### Draaiboek

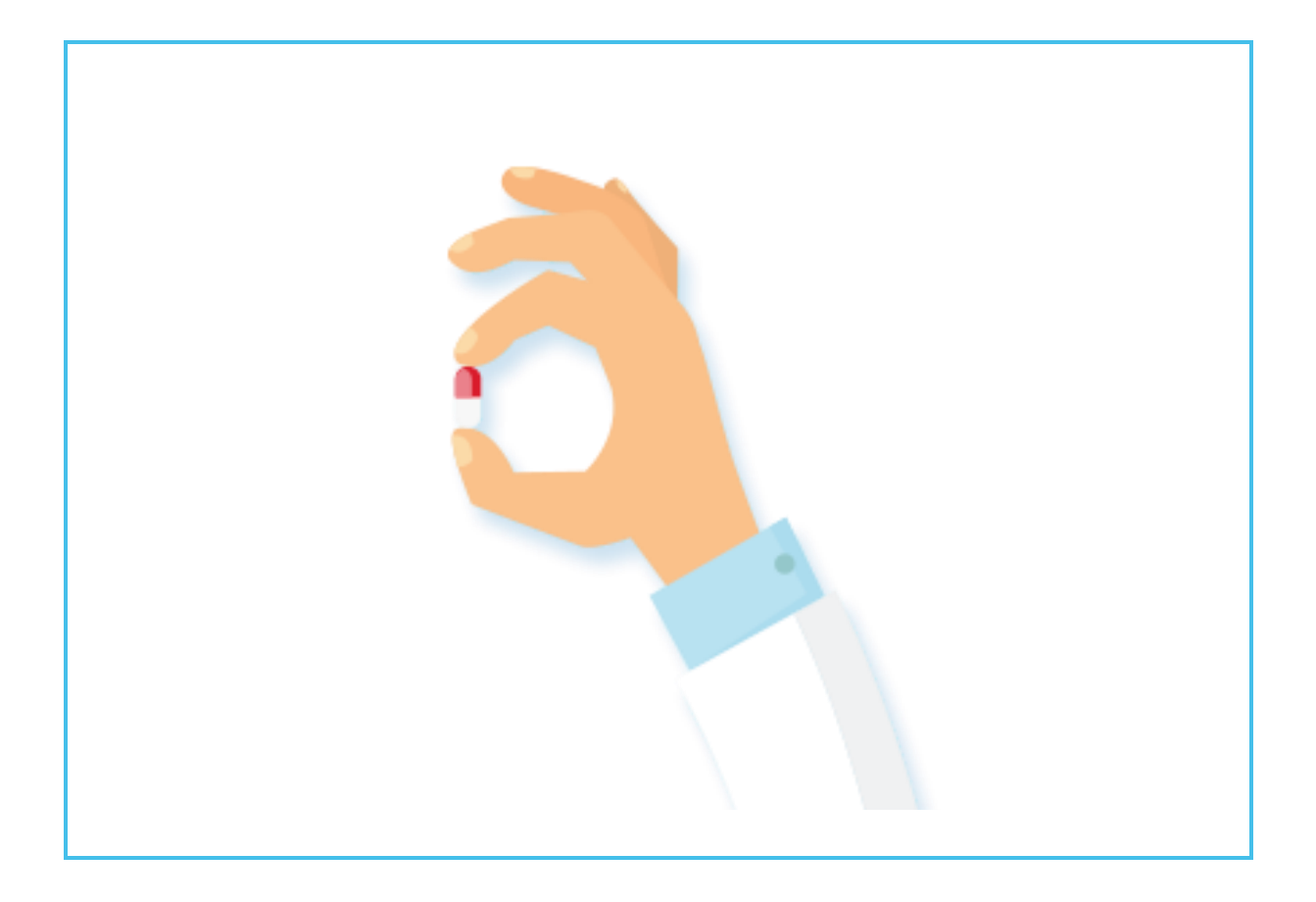

# **Medicatieproces 9.0**

### **Proof of concept & demo NedHIS en Zorg & ICT**

**12-02-2019**

### **Inhoud**

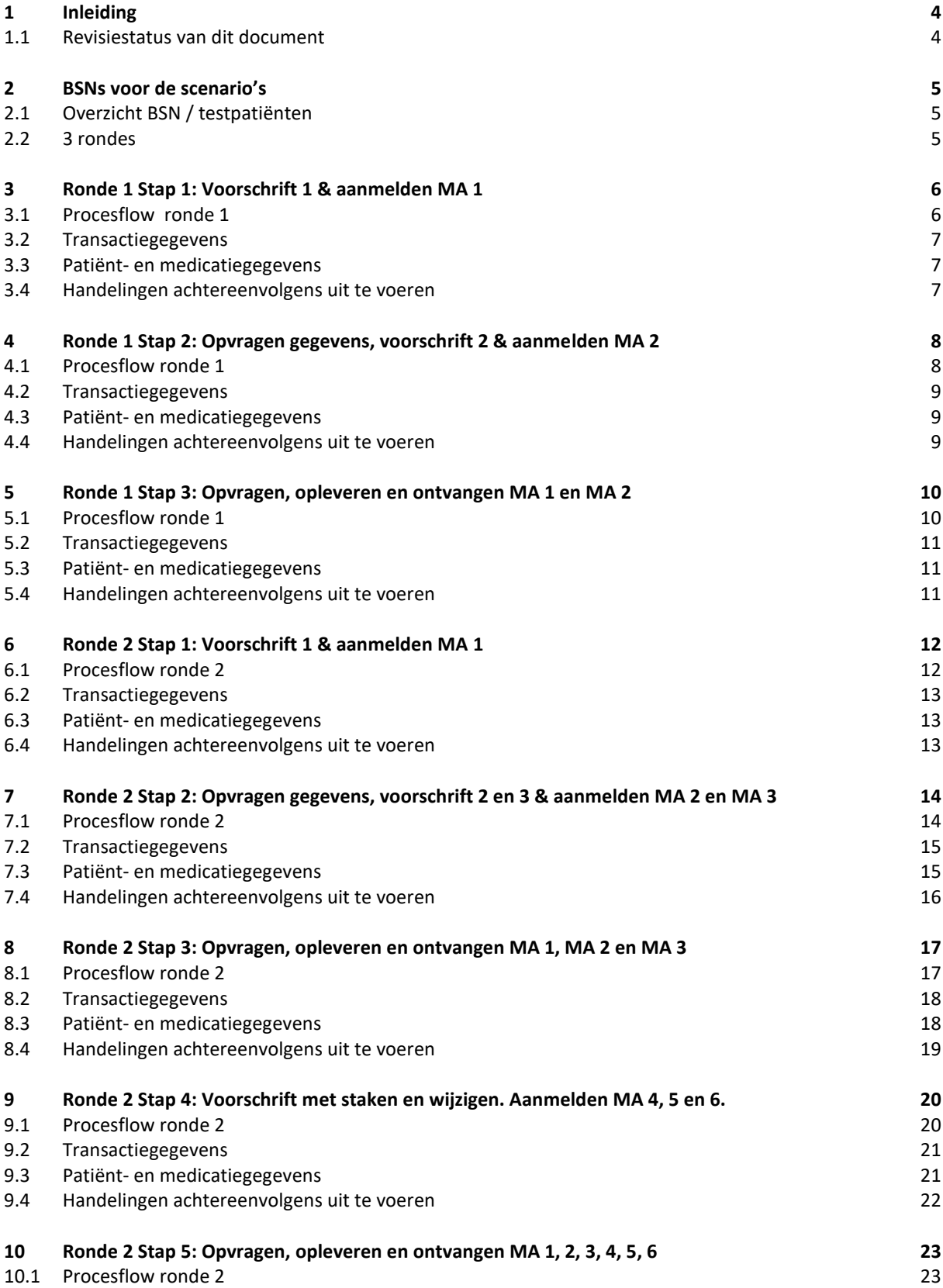

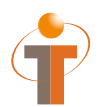

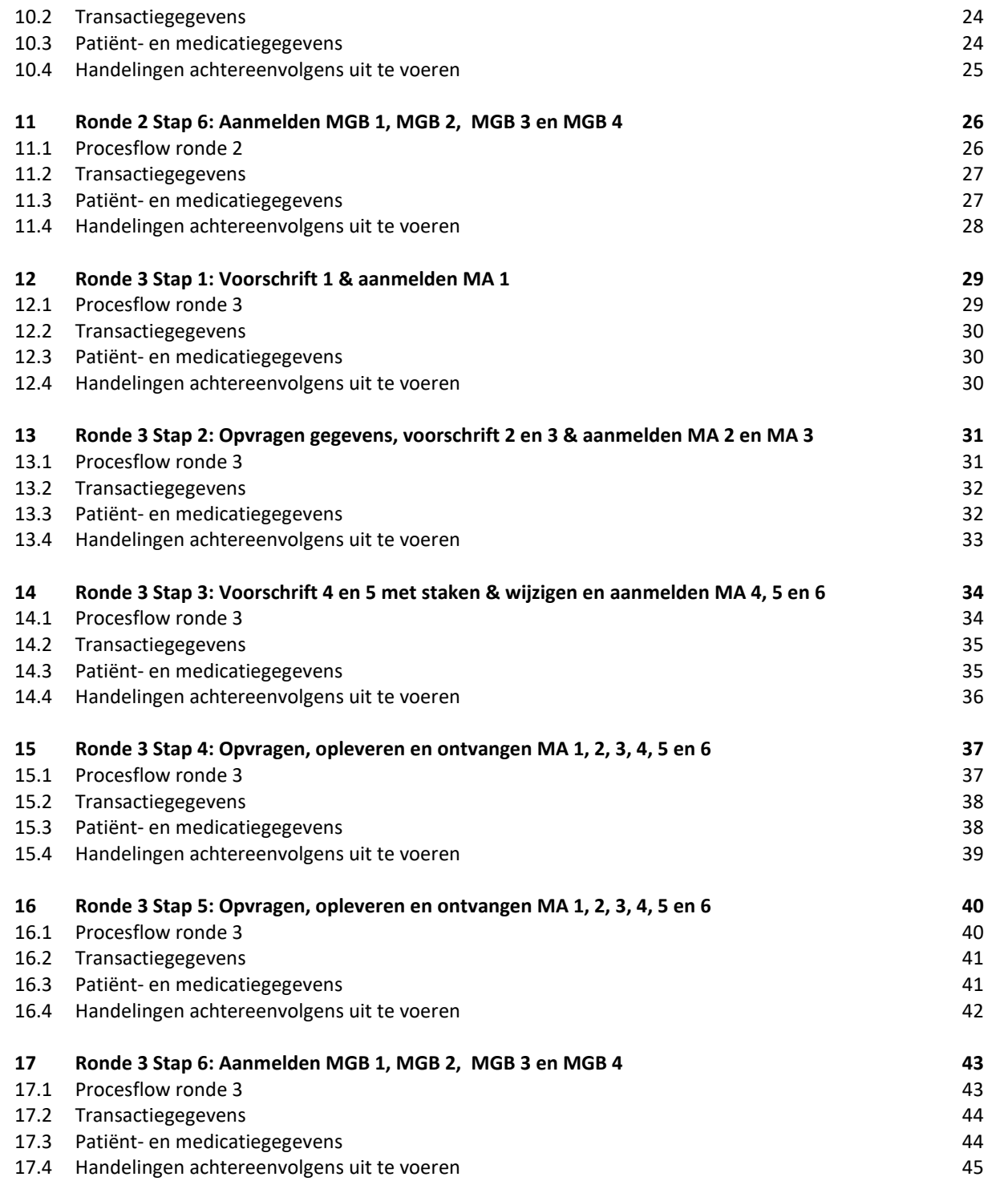

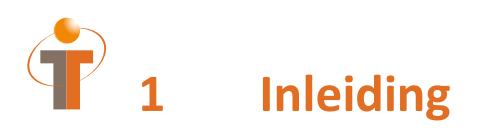

Dit document is het draaiboek voor de POC van Medicatieproces 9.0.7 op 21 februari 2019. Tevens is deze POC de voorbereiding voor een demo op de NedHIS (20 maart 2019) en de Zorg & ICT beurs (12 – 14 maart 2019).

#### **1.1 Revisiestatus van dit document**

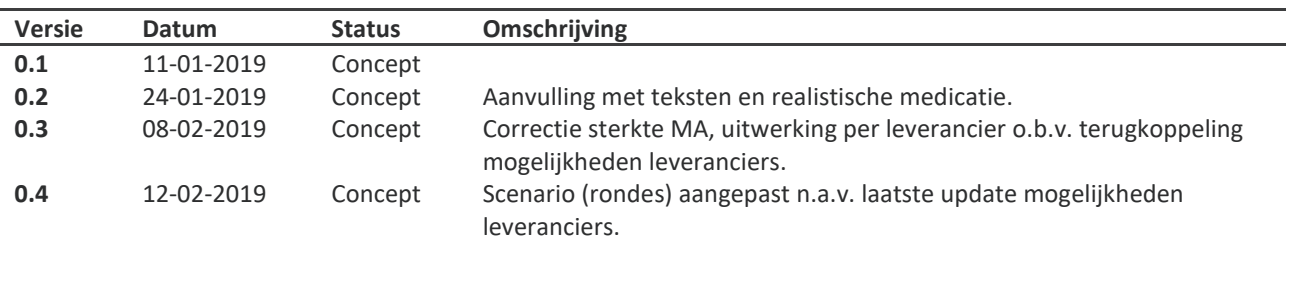

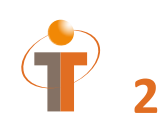

### **2 BSNs voor de scenario's**

De volgende BSNs zullen worden gebruikt in de scenarios. Vooraf dienen deze 'patiënten' alvast in het systeem ingevoerd te zijn zodat deze op 21 februari direct bruikbaar zijn. Eerst zullen de POC-dag rondes getest worden. Daarna worden de 3 rondes nogmaals uitgevoerd voor het opnemen van de Demo.

LET OP: gebruik de *POC dag* en *Demo* BSNs niet voor eerdere testen voorafgaand aan de POC testdag. Dit om te voorkomen dat er al medicatie informatie voor deze patiënten in de POC testomgeving zit die de POC testdag kunnen beïnvloeden.

Voor het testen vooraf kunnen de *'testen vooraf'* gespecificeerde BSNs gebruikt worden.

#### **2.1 Overzicht BSN / testpatiënten**

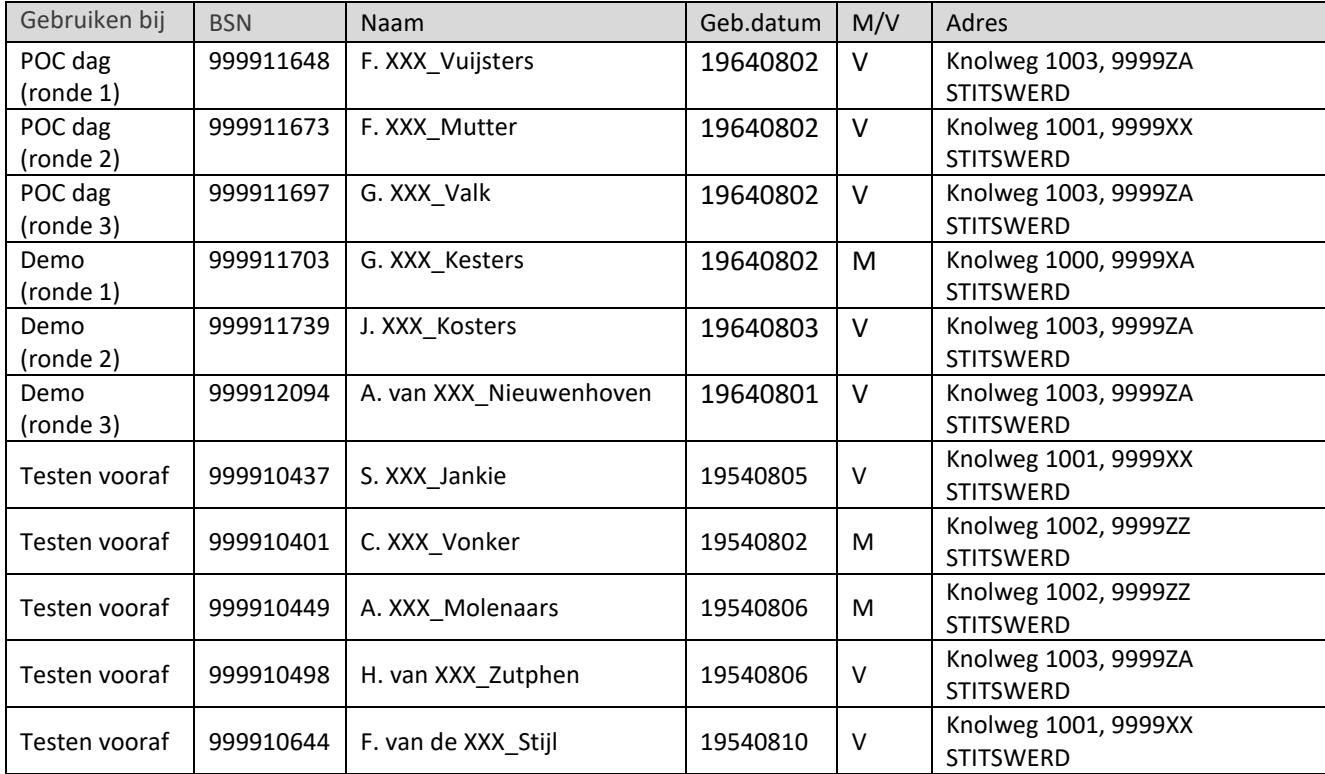

#### **2.2 3 rondes**

De scenario's worden omschreven in rondes.

Voor elke ronde zijn diverse leveranciers ingedeeld die de stappen doorlopen.

De stappen met benodigde gegevens en de uit te voeren handelingen staan omschreven in de afzonderlijke paragrafen.

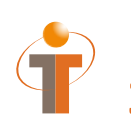

### **3 Ronde 1 Stap 1: Voorschrift 1 & aanmelden MA 1**

### **3.1 Procesflow ronde 1**

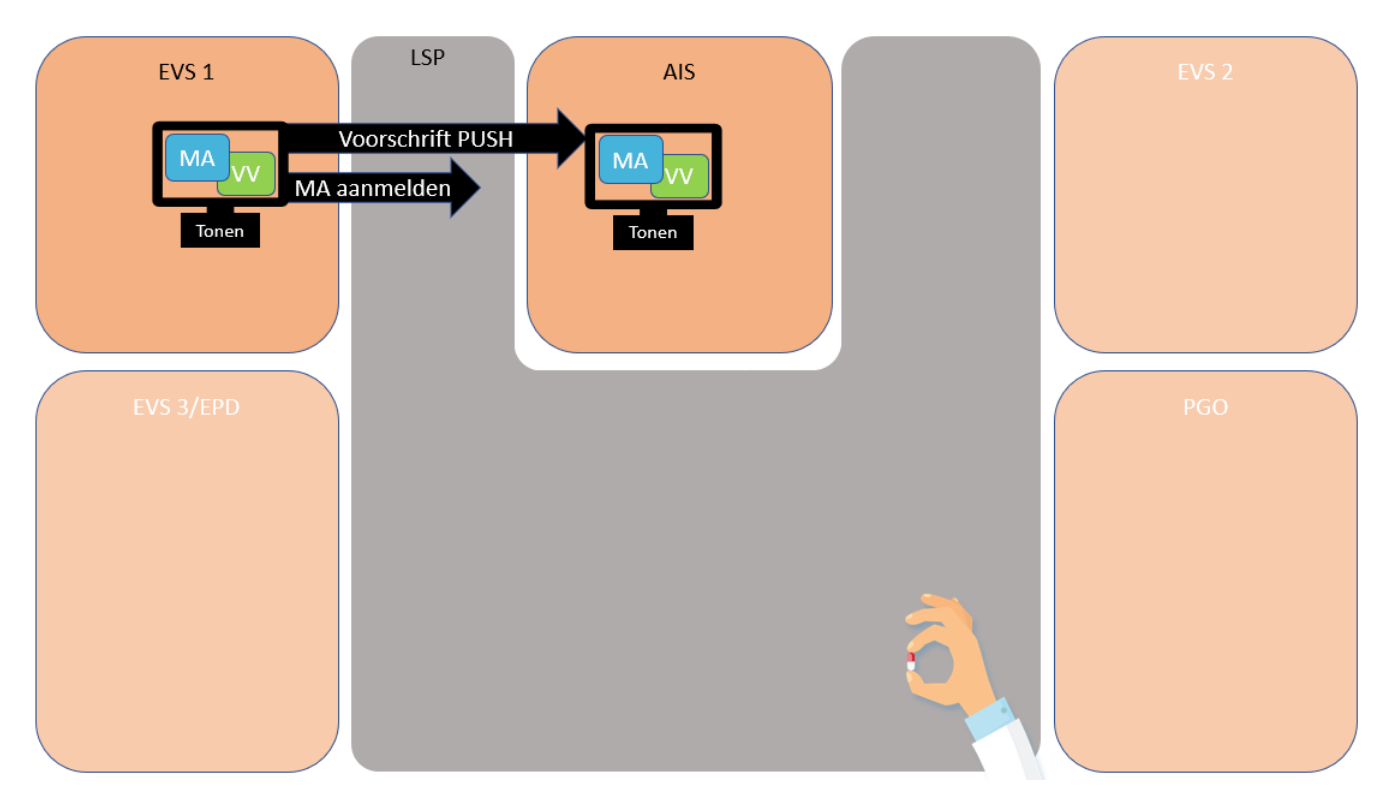

Patiënt staat onder behandeling van de GGZ. De specialist van de GGZ schrijft nieuwe medicatie voor en maakt een nieuwe medicatieafspraak aan (citalopram 20 mg 1x daags 1 tablet). De specialist van de GGZ maakt ook een verstrekkingsverzoek aan (30 stuks) en stuurt het voorschrift (MA + VV) naar de apotheek. De apotheek ontvangt de medicatieafspraak en het verstrekkingsverzoek van de specialist en verwerkt dit tot een (6.12) verstrekking.

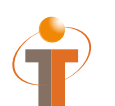

Voorschrift PUSH: PVMV\_IN932000NL01 Aanmelden MA: MFMT\_IN002302NL (gegevenssoort 722933)

#### **3.3 Patiënt- en medicatiegegevens**

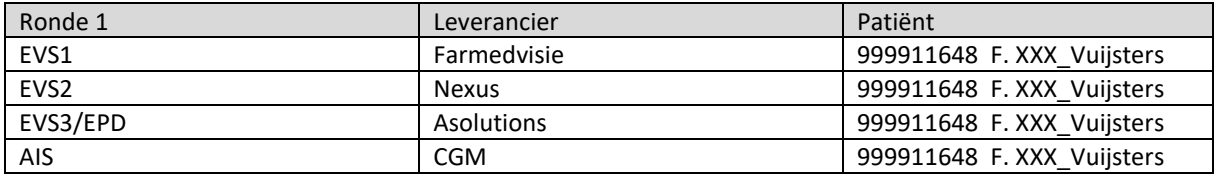

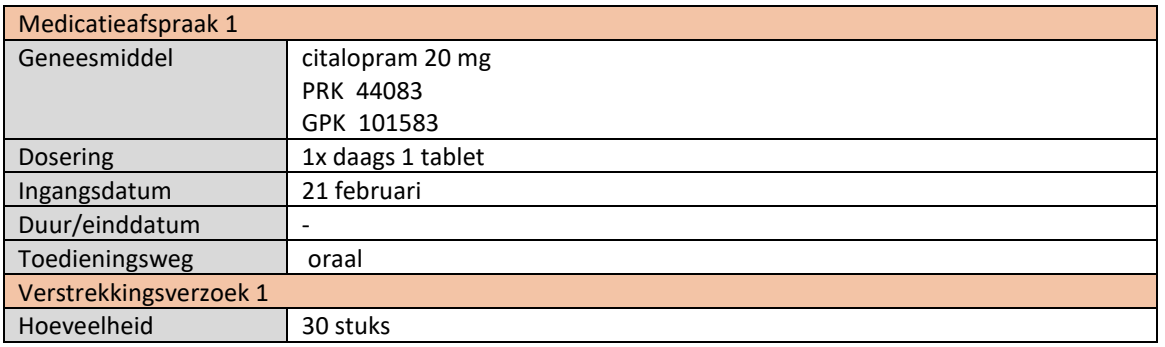

- EVS1 toont het aanmaken van de nieuwe medicatieafspraak (MA 1) en verstrekkingsverzoek (VV 1)
- EVS1 verstuurt voorschrift (MA 1 +VV 1) naar AIS (dit tonen in EVS1 applicatie, waarschijnlijk enkel druk op een knop)
- EVS1 meldt MA 1 aan (dit tonen in EVS1 applicatie, waarschijnlijk enkel druk op een knop)
- AIS toont het ontvangen voorschrift (MA 1 +VV 1)
- AIS verwerkt het voorschrift tot een verstrekking (volgens 6.12 standaard) en toont deze verstrekking

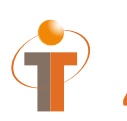

# **4 Ronde 1 Stap 2: Opvragen gegevens, voorschrift 2 & aanmelden MA 2**

### **4.1 Procesflow ronde 1**

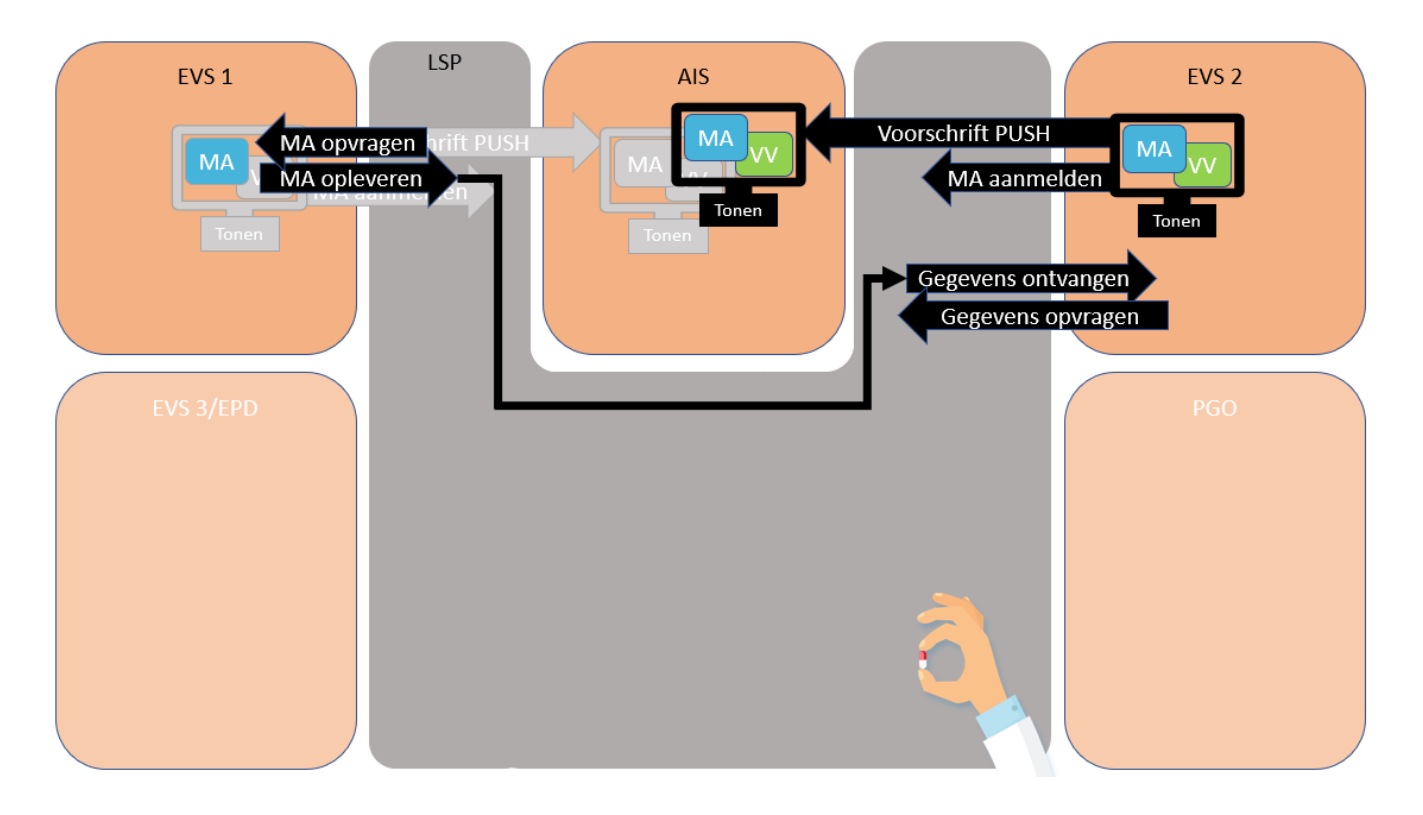

Patiënt komt in het ziekenhuis en daar wordt trombose geconstateerd. De specialist in het ziekenhuis vraagt eerst de medicatiegegevens op van de patiënt en schrijft daarna nieuwe medicatie voor en maakt een nieuwe medicatieafspraak aan (acenocoumarol 1 mg, volgens schema trombosedienst). De specialist in het ziekenhuis maakt ook een verstrekkingsverzoek aan (100 stuks) en stuurt het voorschrift (MA + VV) naar de apotheek. De apotheek ontvangt de medicatieafspraak en het verstrekkingsverzoek van de specialist in het ziekenhuis en verwerkt dit tot een (6.12) verstrekking.

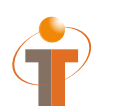

Voorschrift PUSH: PVMV\_IN932000NL01 Aanmelden MA: MFMT\_IN002302NL (gegevenssoort 722933)

#### **4.3 Patiënt- en medicatiegegevens**

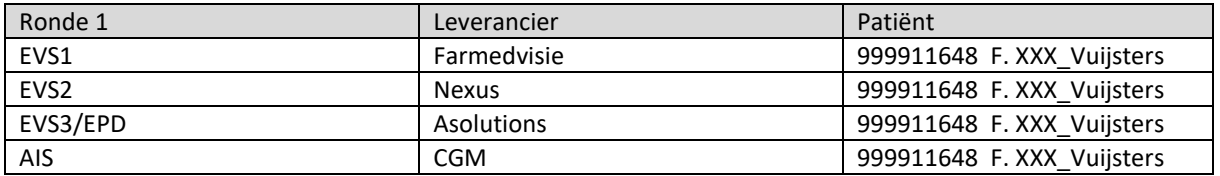

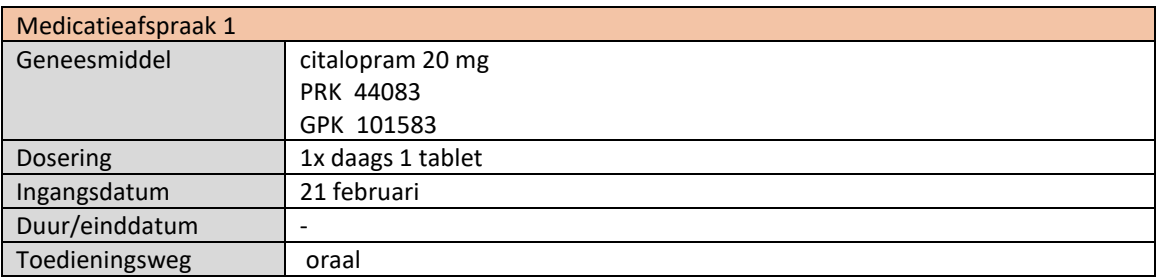

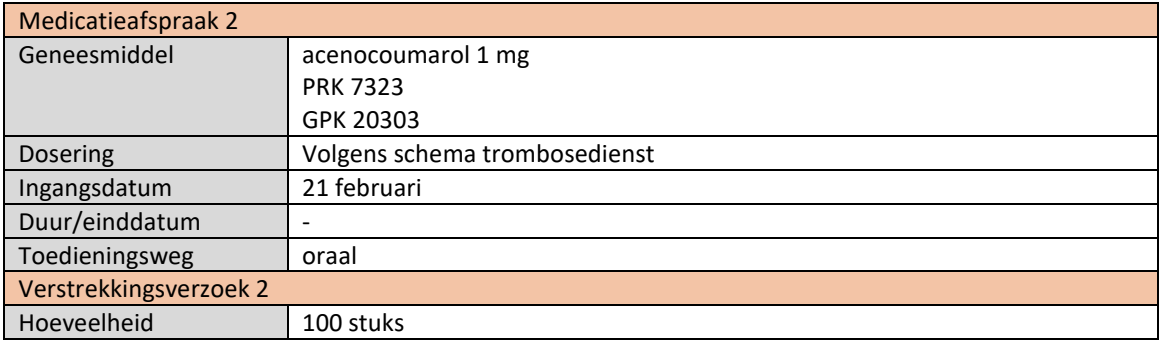

- EVS2 vraagt de medicatiegegevens op (dit tonen in applicatie, waarschijnlijk enkel druk op een knop)
- EVS1 levert hun MA op (MA 1)
- EVS2 toont de ontvangen MA (MA 1) in het systeem
- EVS2 toont het aanmaken van de nieuwe medicatieafspraak (MA 2) en verstrekkingsverzoek (VV 2)
- EVS2 verstuurt voorschrift (MA 2+VV 2) naar AIS (dit tonen in EVS2 applicatie, waarschijnlijk enkel druk op een knop)
- EVS2 meldt MA 2 aan (dit tonen in EVS2 applicatie, waarschijnlijk enkel druk op een knop)
- AIS toont het ontvangen voorschrift (MA 2+VV 2)
- AIS verwerkt het voorschrift tot een verstrekking (volgens 6.12 standaard) en toont deze verstrekking
- AIS toont het overzicht van de patiënt (MA 1 en MA 2 en evt VV 1 en VV 2 en bijhorende verstrekkingen)

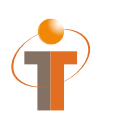

# **5 Ronde 1 Stap 3: Opvragen, opleveren en ontvangen MA 1 en MA 2**

### **5.1 Procesflow ronde 1**

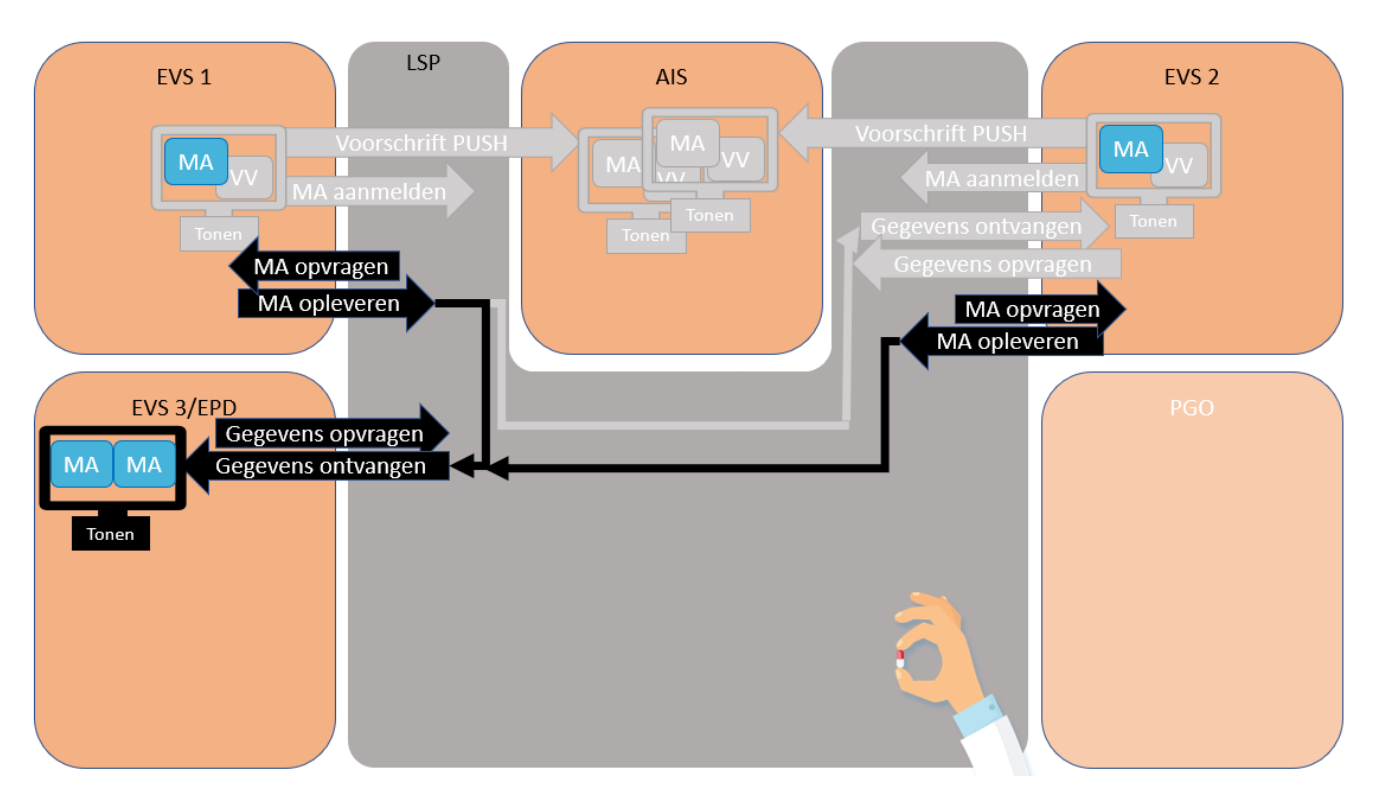

De citalopram heeft een wisselwerking met de acenocoumarol, waardoor de trombosedienst de gegevens wil inzien. De trombosedienst vraagt de MA van de GGZ (EVS 1) en van het ziekenhuis (EVS 2) op en toont deze.

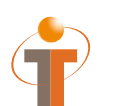

Gegevens opvragen: GQZG\_IN000001NL (contextcode MEDGEG) Opvragen MA: QUMA\_IN991201NL02<br>Opleveren MA: QUMA\_IN991203NL02 QUMA\_IN991203NL02 Ontvangen gegevens: MCCI\_IN200101 (QUMA\_IN991203NL02)

#### **5.3 Patiënt- en medicatiegegevens**

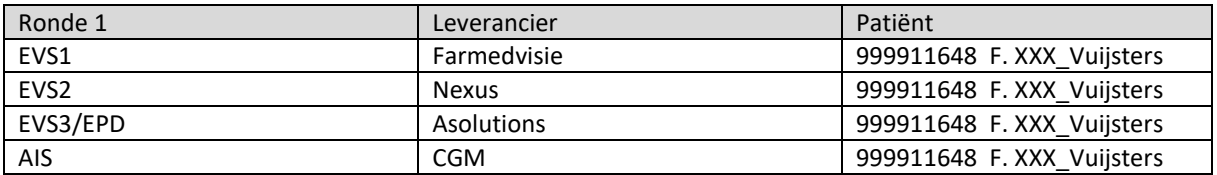

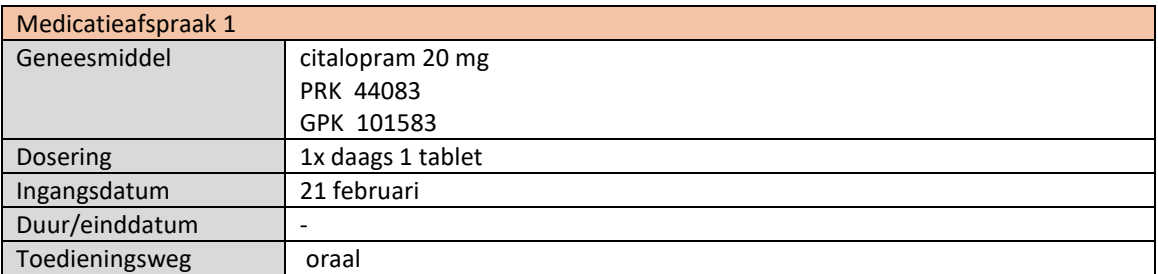

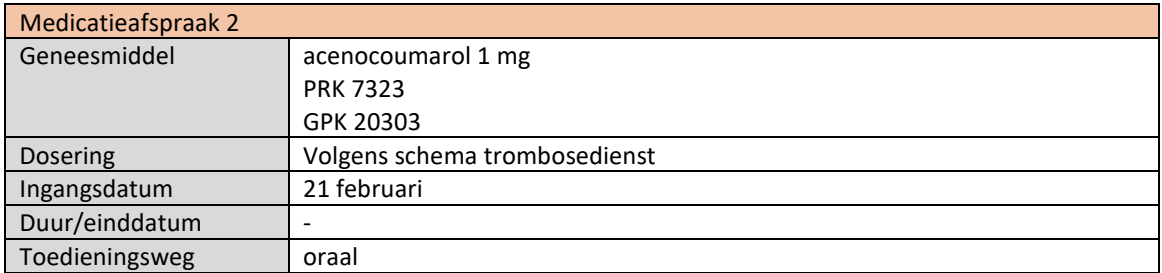

#### **5.4 Handelingen achtereenvolgens uit te voeren**

- EVS3/EPD vraagt de medicatiegegevens op (dit tonen in applicatie, waarschijnlijk enkel druk op een knop)
- EVS1 en EVS2 leveren hun MAs op (MA 1 en MA 2)
- EVS3/EPD toont de ontvangen MAs (MA 1 en MA 2) in het systeem

### Einde ronde 1

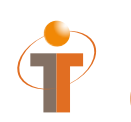

### **6 Ronde 2 Stap 1: Voorschrift 1 & aanmelden MA 1**

#### **6.1 Procesflow ronde 2**

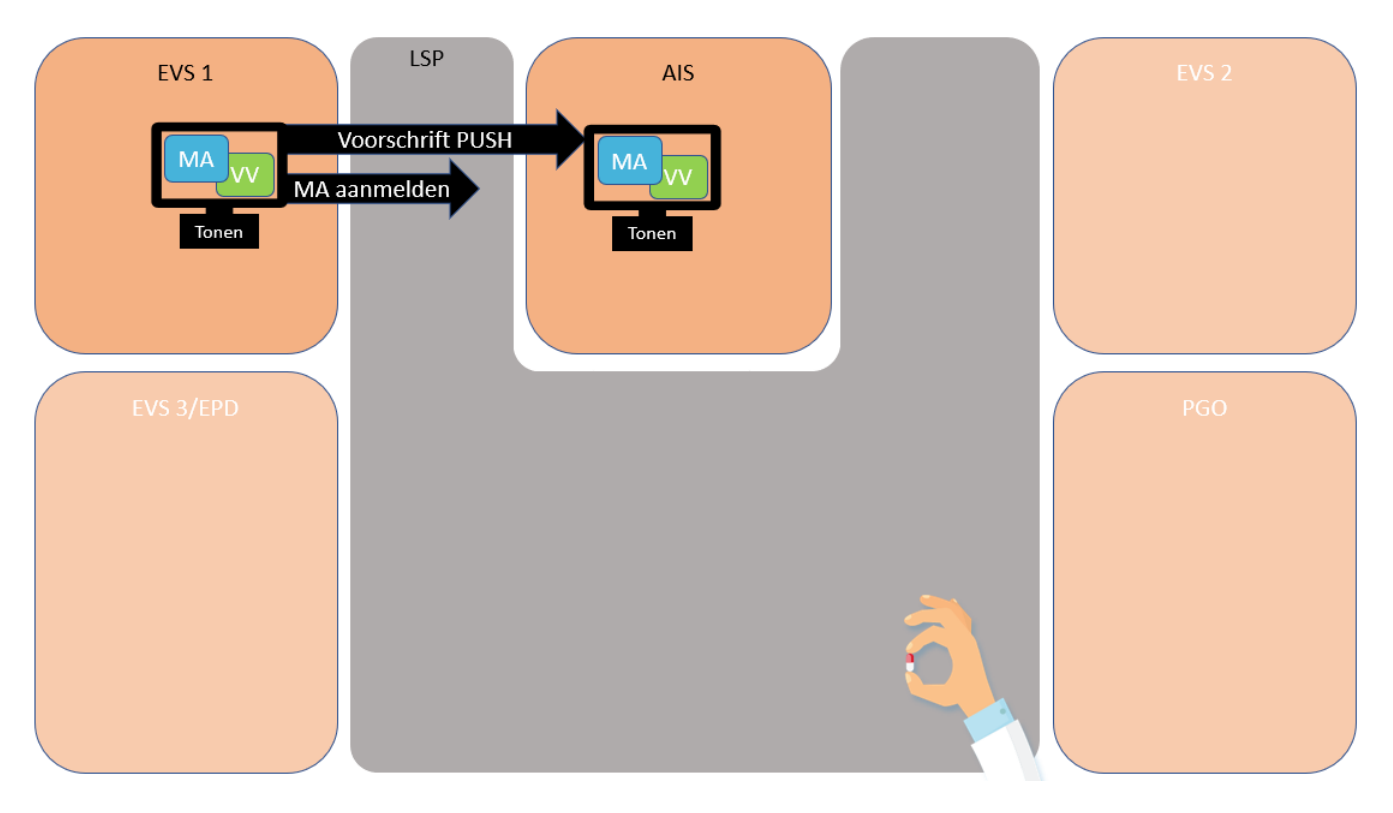

Patiënt staat onder behandeling bij de GGZ vanwege angst. De specialist van de GGZ schrijft nieuwe medicatie voor en maakt een nieuwe medicatieafspraak aan (oxazepam 10 mg 3x daags 1 tablet). De specialist van de GGZ maakt ook een verstrekkingsverzoek aan (90 stuks) en stuurt het voorschrift (MA 1 + VV 1) naar de apotheek.

De apotheek ontvangt de medicatieafspraak en het verstrekkingsverzoek van de specialist in het ziekenhuis en verwerkt dit tot een (6.12) verstrekking.

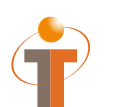

Voorschrift PUSH: PVMV\_IN932000NL01 Aanmelden MA: MFMT\_IN002302NL (gegevenssoort 722933)

#### **6.3 Patiënt- en medicatiegegevens**

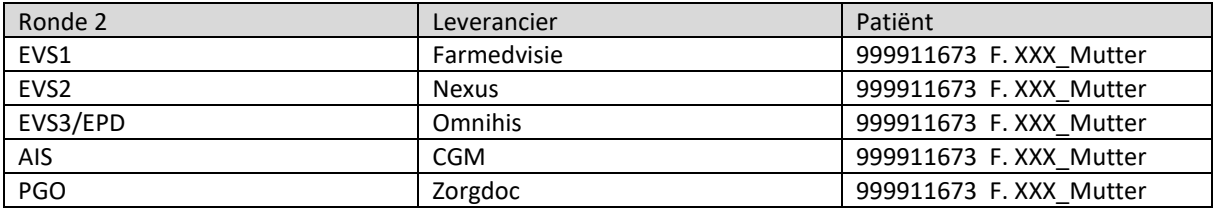

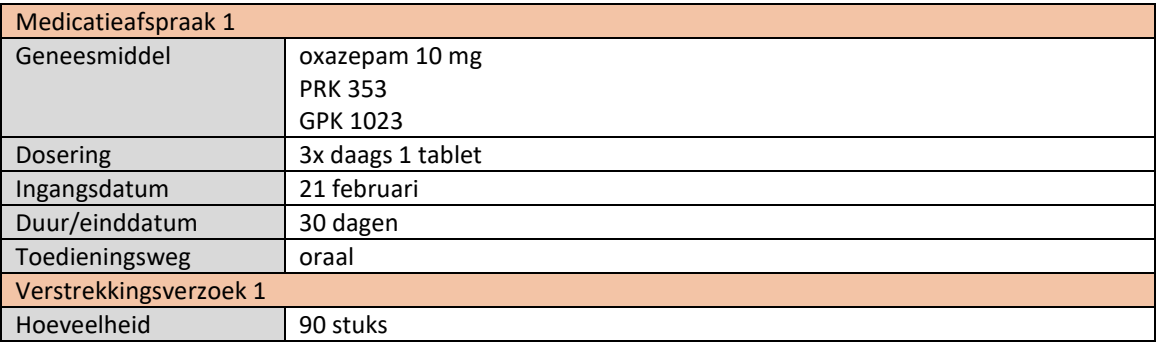

- EVS1 toont het aanmaken van de nieuwe medicatieafspraak (MA 1) en verstrekkingsverzoek (VV 1)
- EVS1 verstuurt voorschrift (MA 1 +VV 1) naar AIS (dit tonen in EVS1 applicatie, waarschijnlijk enkel druk op een knop)
- EVS1 meldt MA 1 aan (dit tonen in EVS1 applicatie, waarschijnlijk enkel druk op een knop)
- AIS toont het ontvangen voorschrift (MA 1 +VV 1)
- AIS verwerkt het voorschrift tot een verstrekking (volgens 6.12 standaard) en toont deze verstrekking

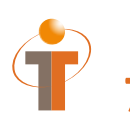

## **7 Ronde 2 Stap 2: Opvragen gegevens, voorschrift 2 en 3 & aanmelden MA 2 en MA 3**

### **7.1 Procesflow ronde 2**

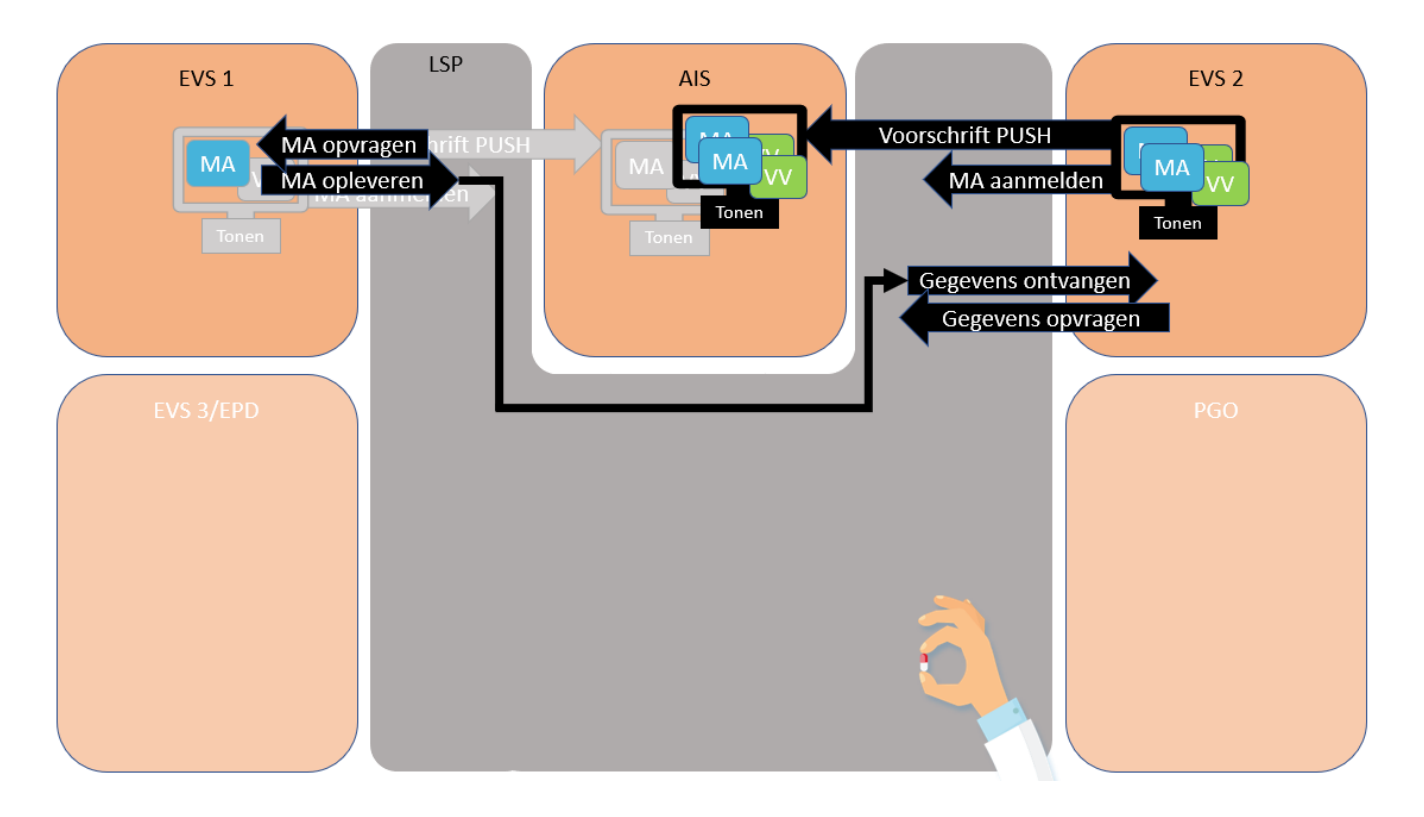

Patiënt valt en komt terecht op de spoedeisende hulp van het ziekenhuis. De patiënt heeft pijn, maar gelukkig is er verder niets gebroken. Het ziekenhuis vraagt eerst de medicatiegegevens op (MA 1) en schrijft daarna nieuwe medicatie voor en maakt twee nieuwe medicatieafspraken aan. MA 2: diclofenac 50 mg 3x daags 1 tablet en MA 3: omeprazol 20 mg 1x daags 1 capsule. Het ziekenhuis maakt ook een verstrekkingsverzoek aan VV 2: 30 stuks en VV 3: 30 stuks en stuurt de voorschriften (MA2 + VV2 en MA3 + VV3) naar de apotheek. De apotheek ontvangt de medicatieafspraken en verstrekkingsverzoeken van de specialist in het ziekenhuis en verwerkt dit tot een (6.12) verstrekking.

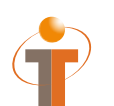

Voorschrift PUSH: PVMV\_IN932000NL01<br>Aanmelden MA: MFMT IN002302NL (g Aanmelden MA: MFMT\_IN002302NL (gegevenssoort 722933)

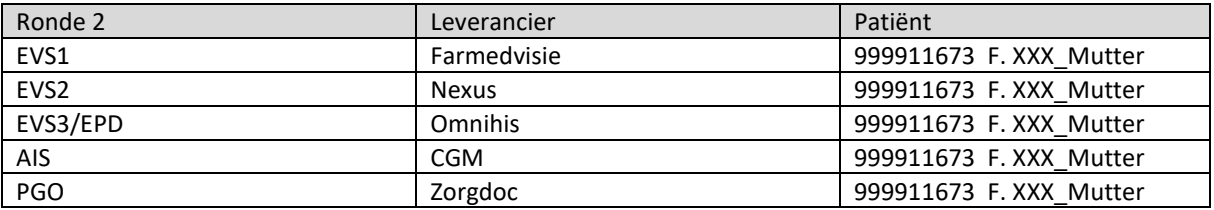

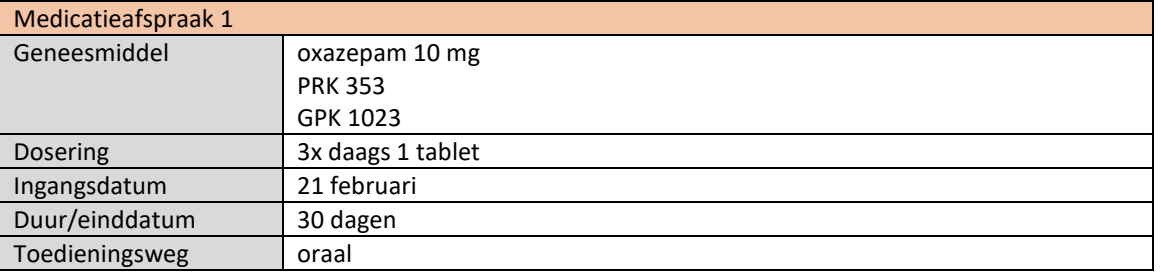

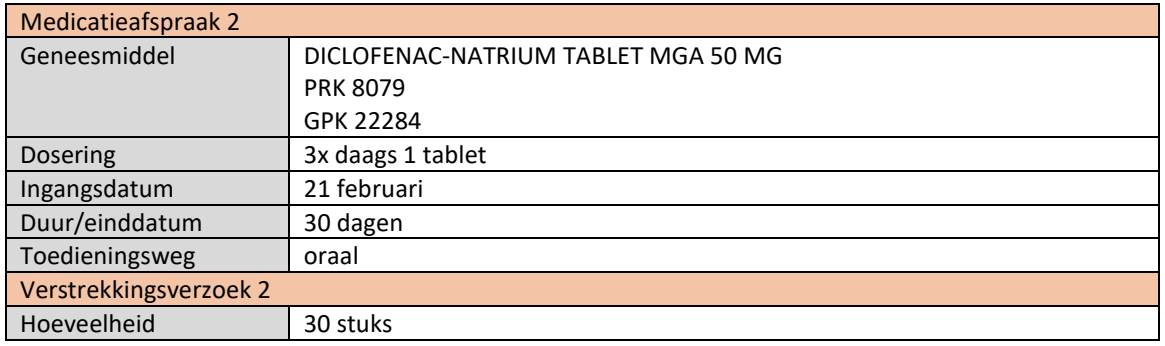

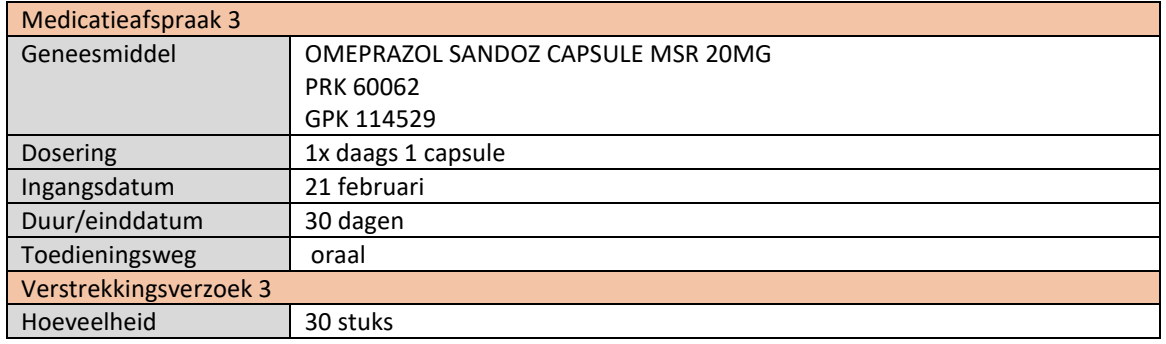

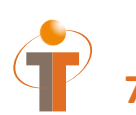

- EVS2 vraagt de medicatiegegevens op (dit tonen in applicatie, waarschijnlijk enkel druk op een knop)
- EVS1 levert hun MA op (MA 1)
- EVS2 toont de ontvangen MA (MA 1) in het systeem
- EVS2 toont het aanmaken van de nieuwe medicatieafspraken (MA 2 en MA 3) en verstrekkingsverzoeken (VV 2 en VV 3)
- EVS2 verstuurt voorschriften (MA 2+VV 2 en MA 3+VV 3) naar AIS (dit tonen in EVS2 applicatie, waarschijnlijk enkel druk op een knop)
- EVS2 meldt MA 2 en MA 3 aan (dit tonen in EVS2 applicatie, waarschijnlijk enkel druk op een knop)
- AIS toont ontvangen voorschriften (MA 2+VV 2 en MA 3+VV 3)
- AIS verwerkt voorschriften tot een verstrekking (volgens 6.12 standaard) en toont deze verstrekking
- AIS toont het overzicht van de patiënt (MA 1 en MA 2 en MA 3 en evt VV 1 en VV 2 en VV 3 en bijhorende verstrekkingen)

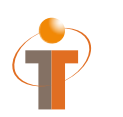

# **8 Ronde 2 Stap 3: Opvragen, opleveren en ontvangen MA 1, MA 2 en MA 3**

### **8.1 Procesflow ronde 2**

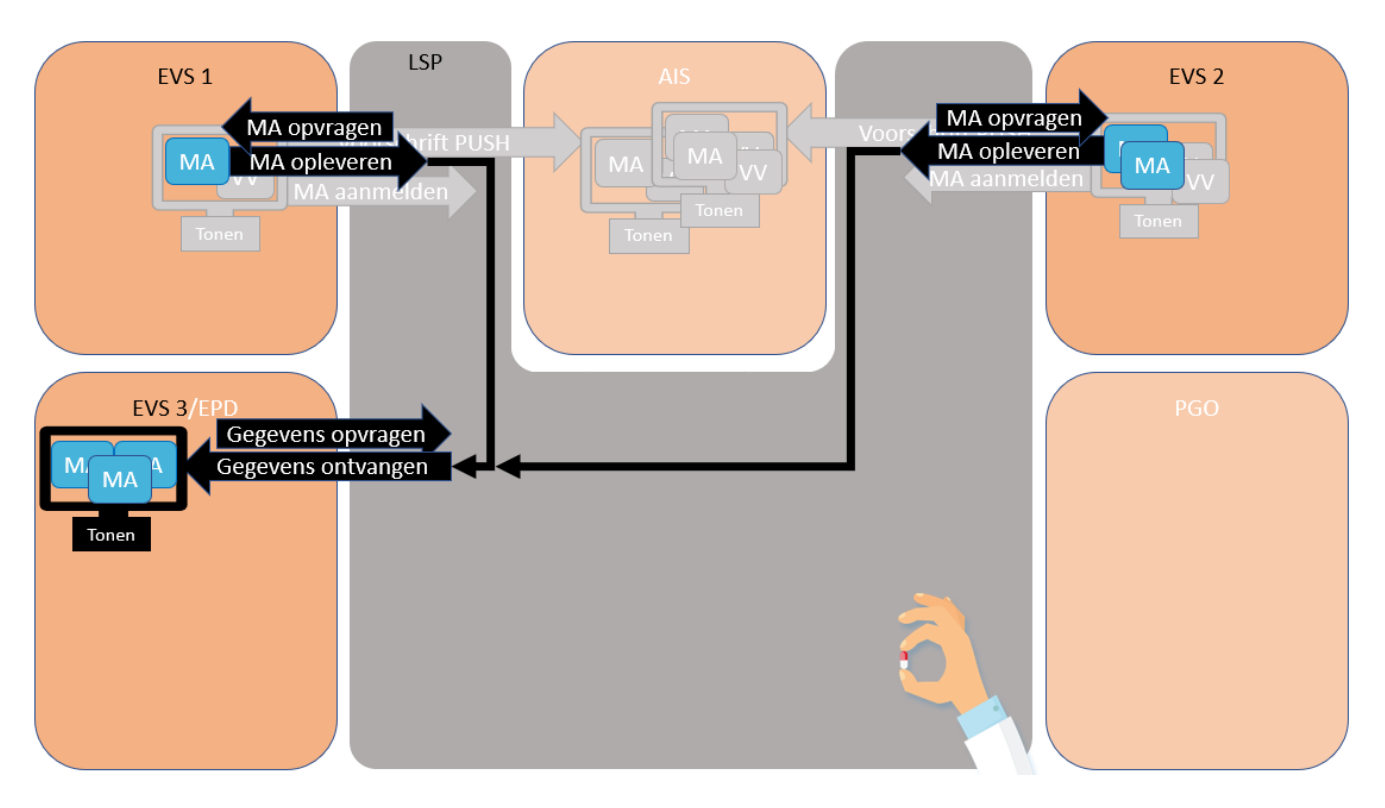

Ter controle na de val gaat de patiënt naar de huisarts. De huisarts vraagt de gegevens op via het LSP. De huisarts ontvangt de medicatieafspraken van EVS 1 (MA 1) en EVS 2 (MA 2 en MA 3).

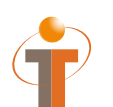

Gegevens opvragen: GQZG\_IN000001NL (contextcode MEDGEG) Opvragen MA: QUMA\_IN991201NL02<br>Opleveren MA: QUMA\_IN991203NL02 QUMA\_IN991203NL02 Ontvangen gegevens: MCCI\_IN200101 (QUMA\_IN991203NL02)

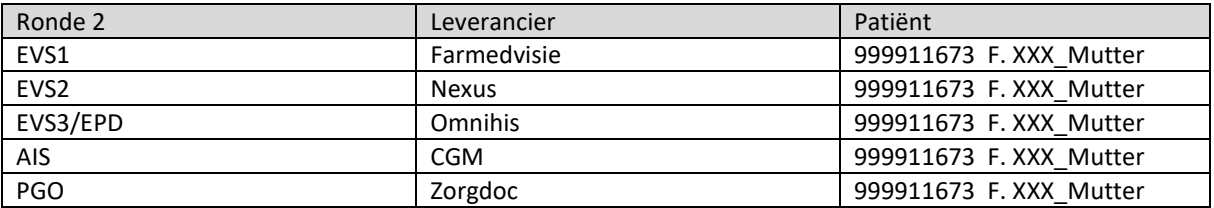

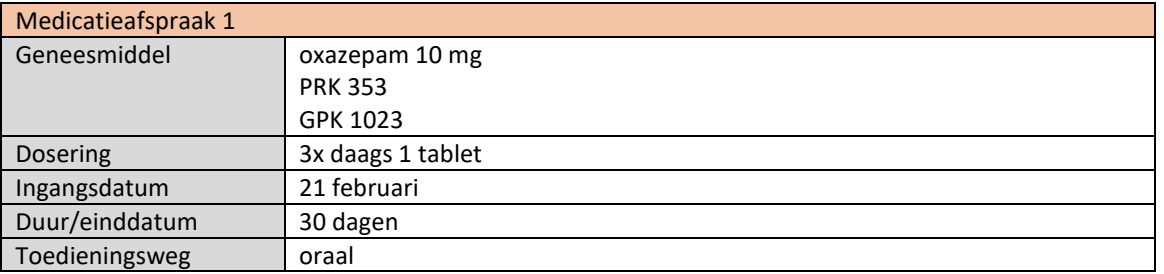

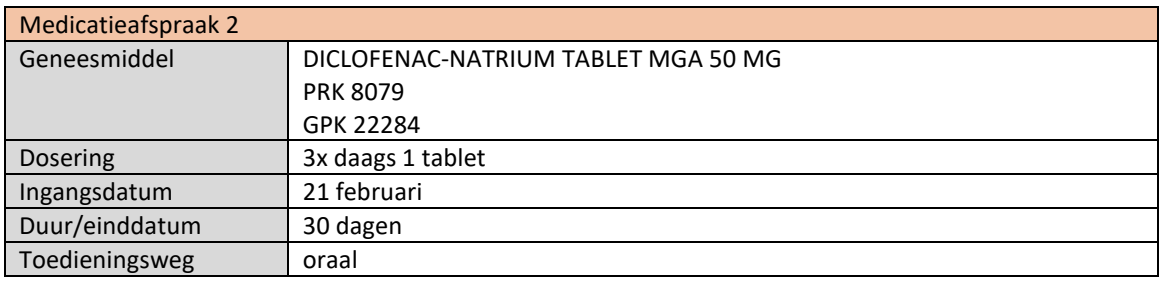

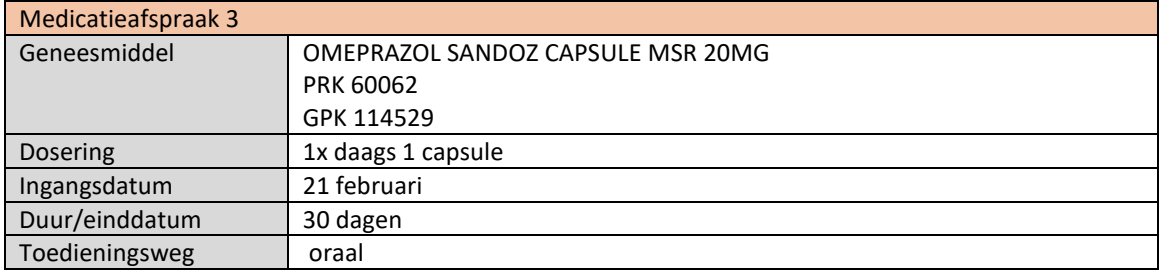

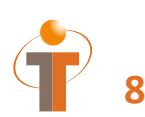

- EVS3 vraagt de medicatiegegevens op (dit tonen in applicatie, waarschijnlijk enkel druk op een knop)
- EVS1 en EVS2 leveren hun MAs op (MA 1 en MA 2 en MA 3)
- EVS3 toont de ontvangen MAs (MA 1 en MA 2 en MA 3) in het systeem

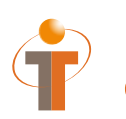

### **9 Ronde 2 Stap 4: Voorschrift met staken en wijzigen. Aanmelden MA 4, 5 en 6.**

### **9.1 Procesflow ronde 2**

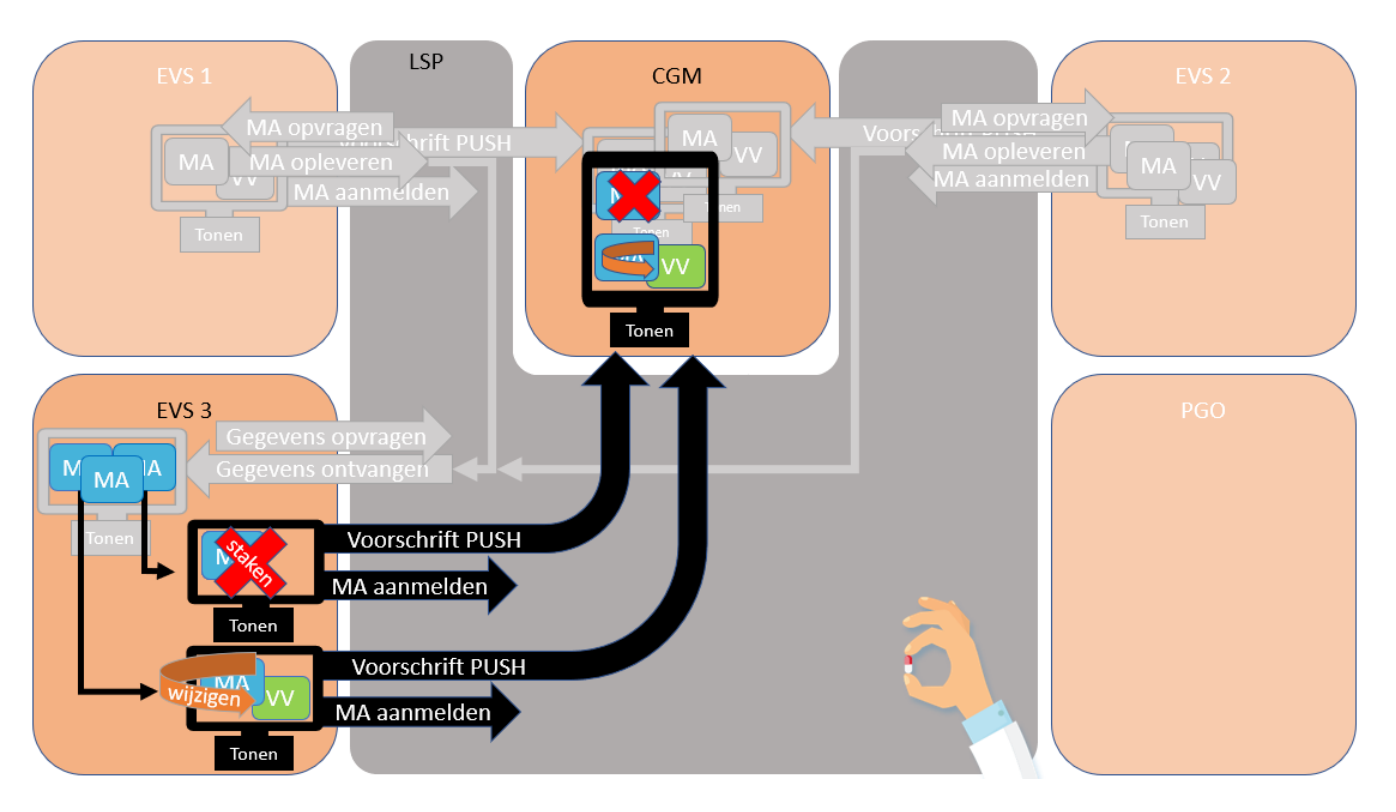

De patiënt geeft aan last van zijn maag te hebben. De huisarts stopt het gebruik van de diclofenac: stop medicatie afspraak diclofenac 50 mg 3x daags 1 tablet en verhoogt de dosering van de omeprazol naar 2x daags 1 capsule. De huisarts stuurt het stoppen en het wijzigen naar de apotheek, samen met een nieuw verstrekkingsverzoek (30 stuks) voor de omeprazol 20 mg.

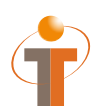

Voorschrift PUSH: PVMV\_IN932000NL01 Aanmelden MA: MFMT\_IN002302NL (gegevenssoort 722933)

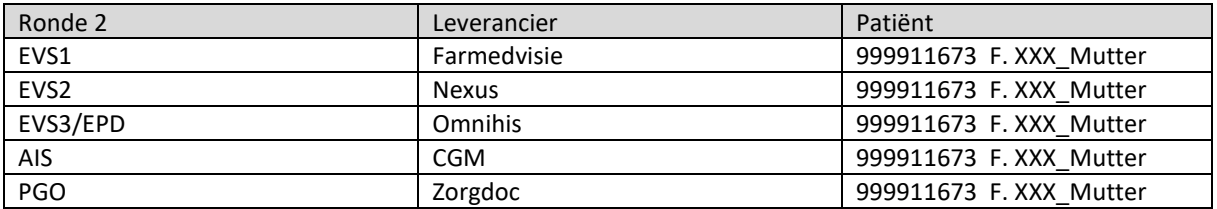

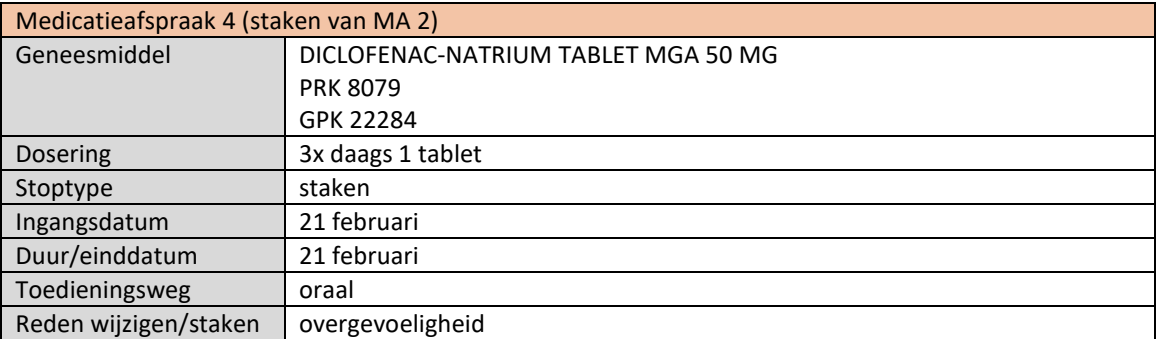

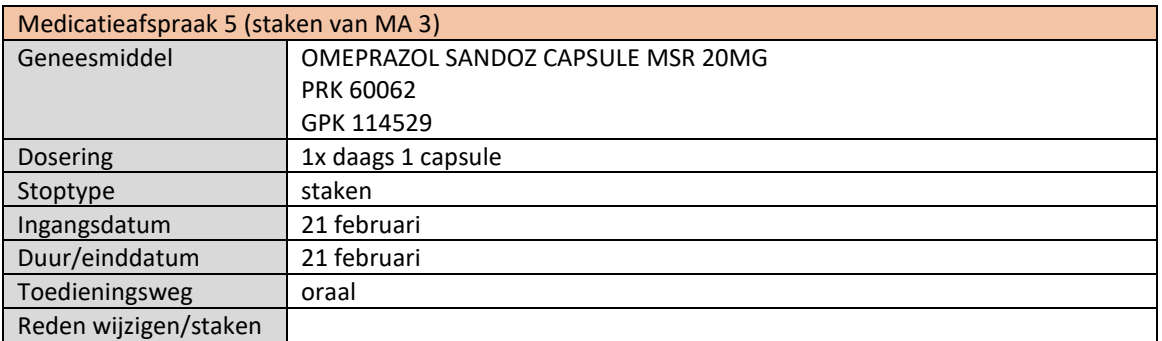

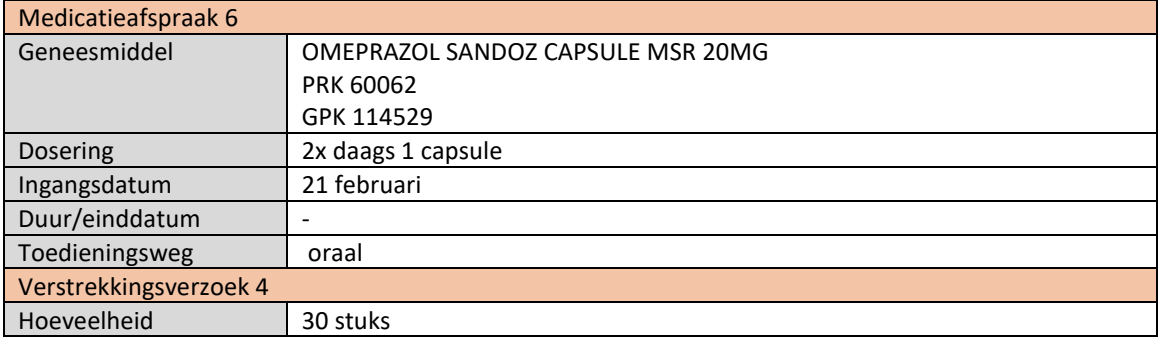

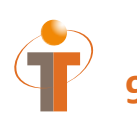

- EVS3 toont het staken van de ene medicatieafspraak (MA 2) door het maken van een staken MA (MA 4)
- EVS3 toont het wijzigen van de andere medicatieafspraak (MA 3) door het maken van een staken MA (MA 5) en het maken van een nieuwe medicatieafspraak (zelfde middel, andere dosering) (MA 6) inclusief verstrekkingsverzoek (VV 4)
- EVS3 verstuurt de voorschriften (staken MA 4, staken MA 5, nieuwe MA 6 + VV 4) naar AIS (dit tonen in EVS3 applicatie, waarschijnlijk enkel druk op een knop)
- EVS3 meldt de staken MAs en nieuwe MA aan (MA 4, MA 5, MA 6) (dit tonen in EVS3 applicatie, waarschijnlijk enkel druk op een knop)
- AIS toont de ontvangen voorschriften (staken MA 4, staken MA 5, MA 6 + VV 4)
- AIS toont relatie staken MA met vorige MA
	- $O$  MA 2 < > MA 4
	- $\circ$  Indien mogelijk MA 3 < > MA 5 < > MA 6
- AIS verwerkt het voorschrift tot een verstrekking (volgens 6.12 standaard) en toont deze verstrekking

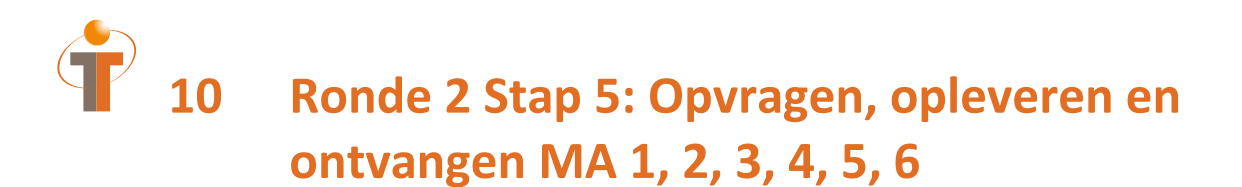

#### **10.1 Procesflow ronde 2**

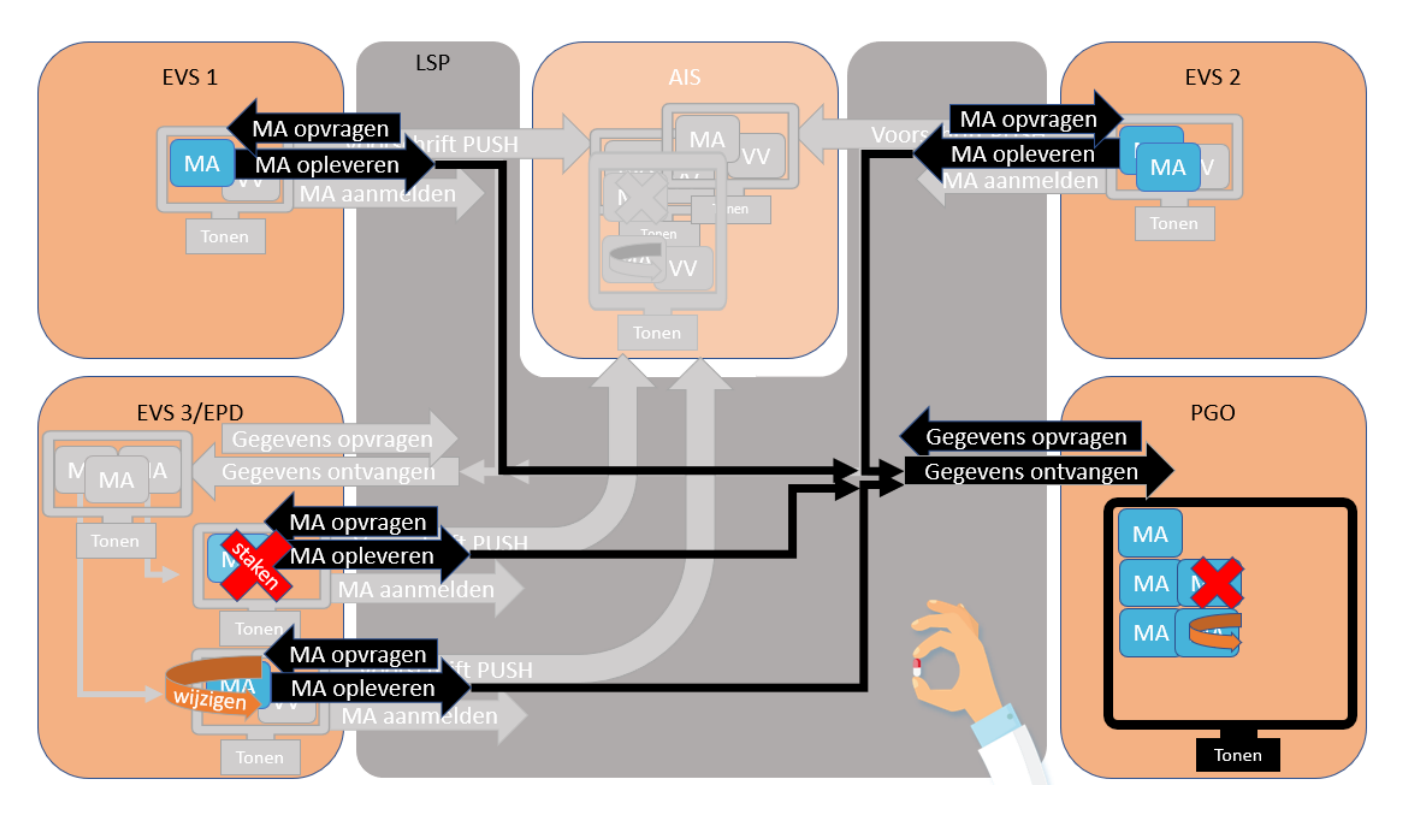

De patiënt vraagt via zijn PGO de gegevens op en ontvangt de medicatieafspraken van EVS 1 en EVS 2 en de wijzig en stop van EVS 3.

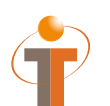

Gegevens opvragen: GQZG\_IN000001NL (contextcode MEDGEG) Opvragen MA: QUMA\_IN991201NL02<br>Opleveren MA: QUMA\_IN991203NL02 QUMA\_IN991203NL02 Ontvangen gegevens: MCCI\_IN200101 (QUMA\_IN991203NL02)

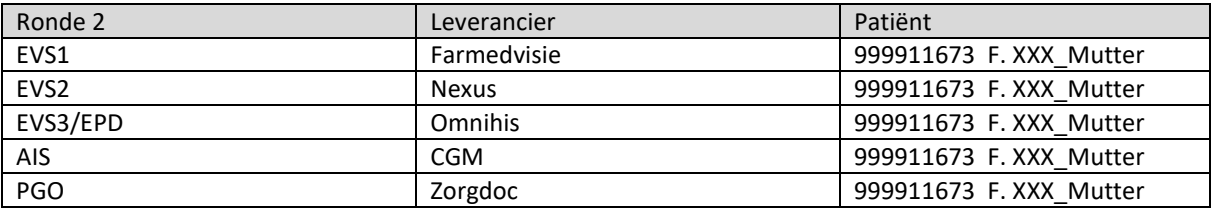

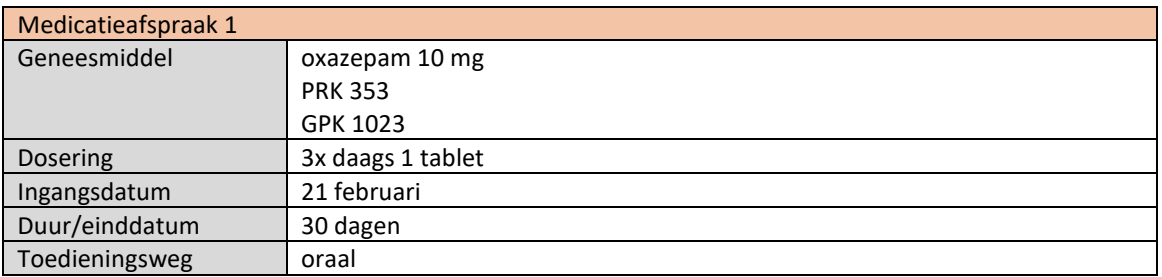

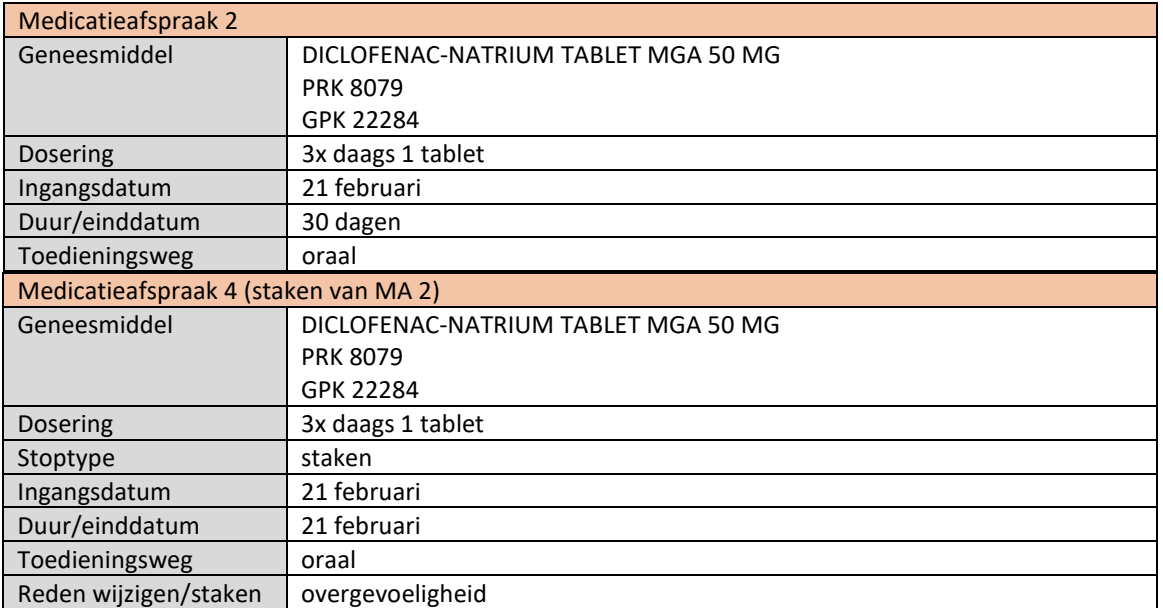

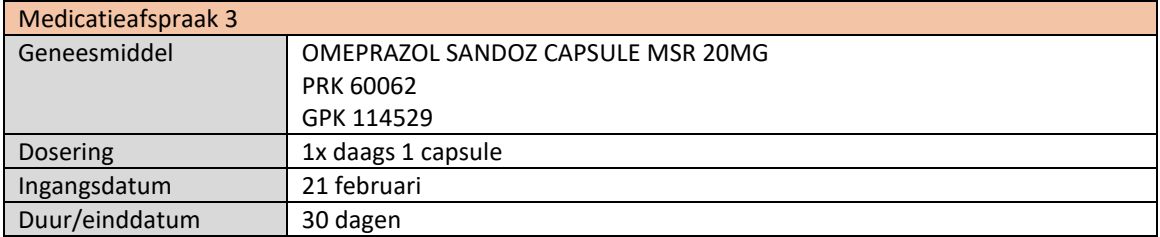

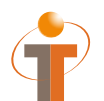

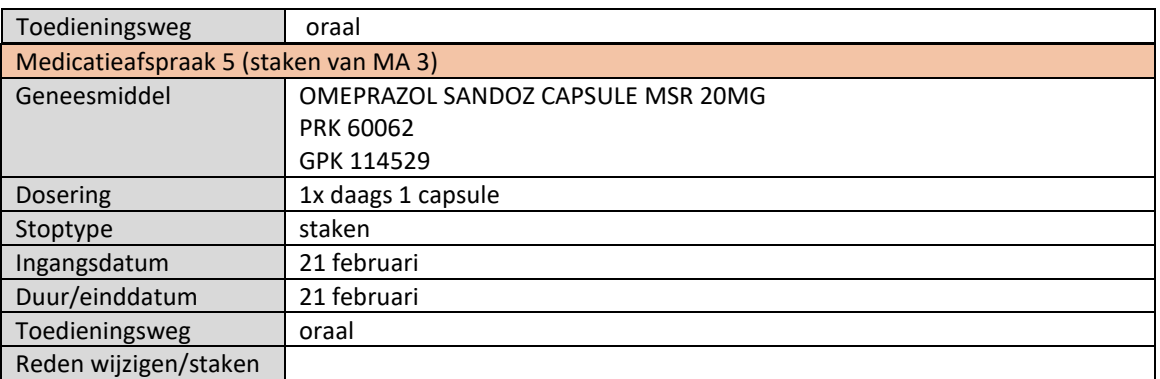

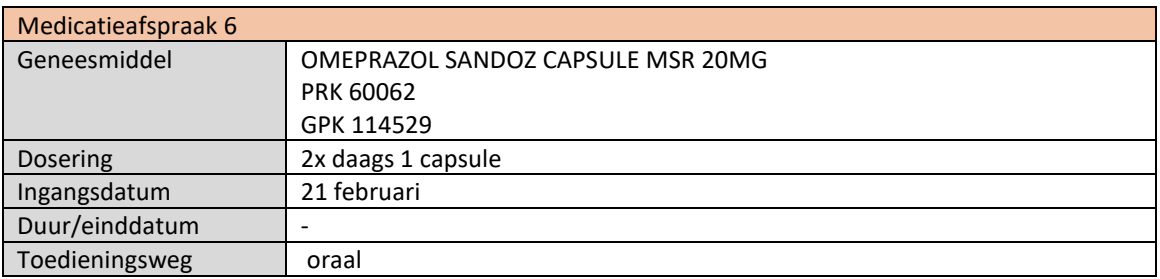

- PGO vraagt de medicatiegegevens op (dit tonen in applicatie, waarschijnlijk enkel druk op een knop)
- EVS1, EVS2 en EVS3 leveren hun MAs op (MA 1, 2, 3, 4, 5, 6)
- PGO toont de ontvangen MAs in het systeem en toont relaties
	- o De medicatieafspraak van EVS2 (MA 2) en het stoppen door EVS3 (MA 4) zijn aan elkaar gerelateerd.
	- o De medicatieafspraak van EVS2 (MA 3) en het stoppen door EVS3 (MA 5) zijn aan elkaar gerelateerd. Indien mogelijk ook gerelateerd aan de nieuwe MA 6 van EVS3.

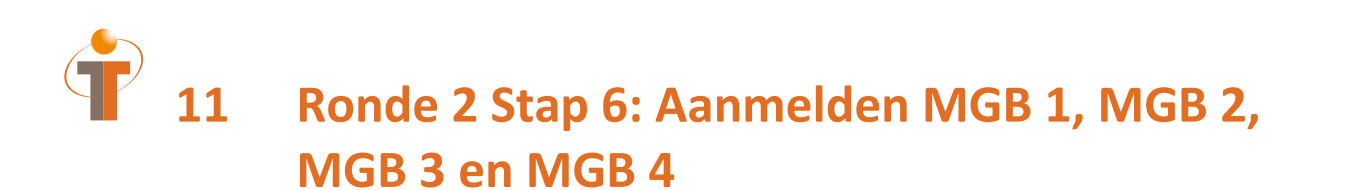

### **11.1 Procesflow ronde 2**

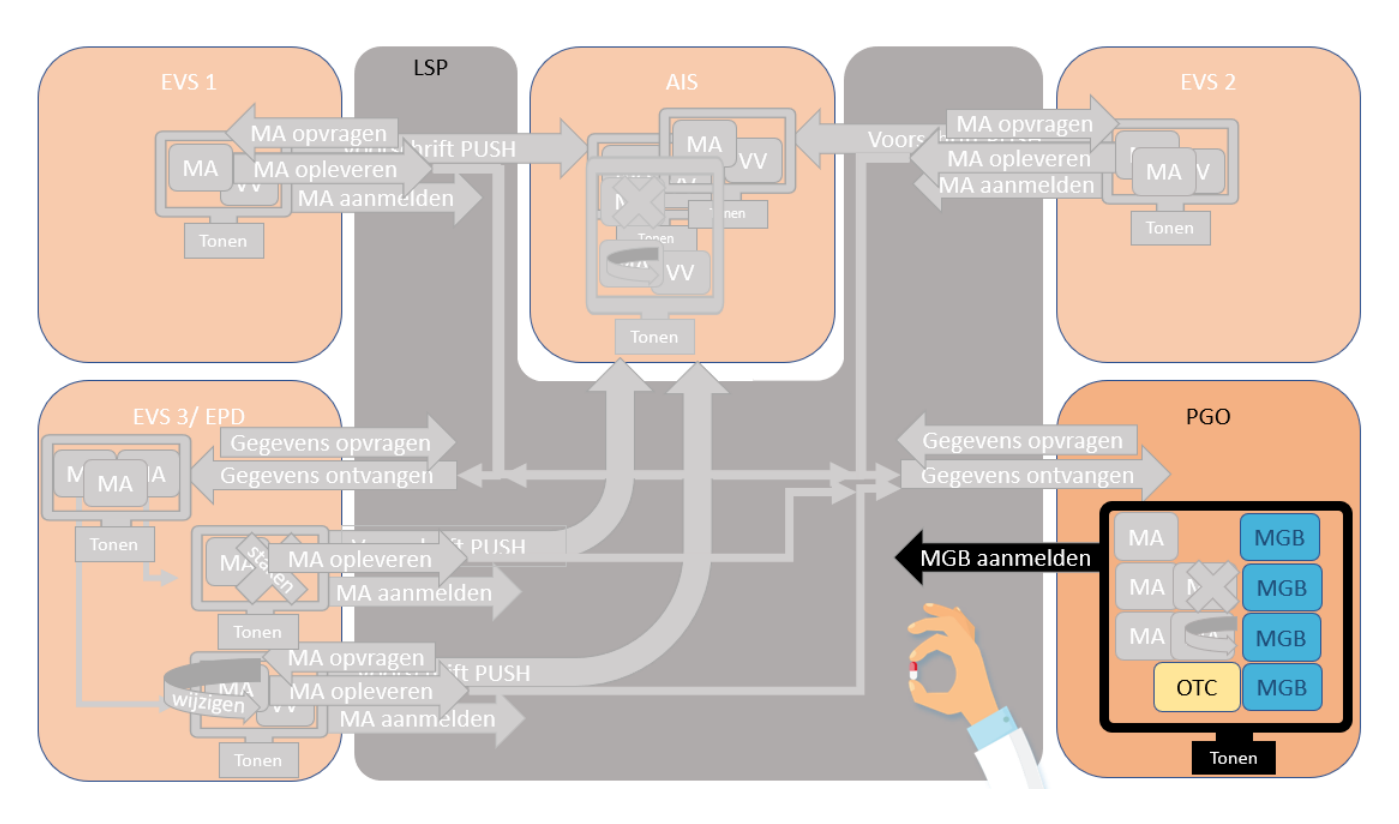

De patiënt registreert medicatiegebruik voor alle voorgeschreven medicatie en voor medicatie vanuit drogist.

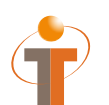

Aanmelden MGB: MFMT\_IN002302NL (gegevenssoort 585626)

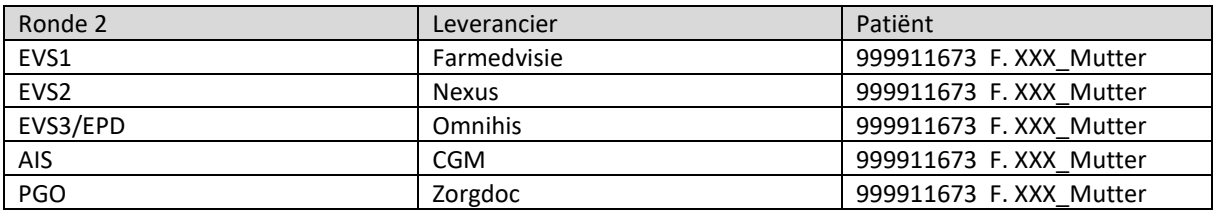

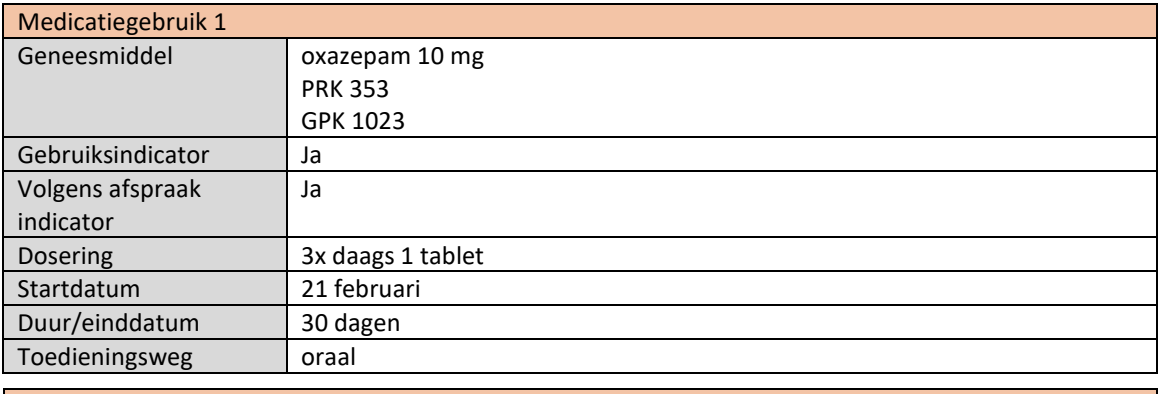

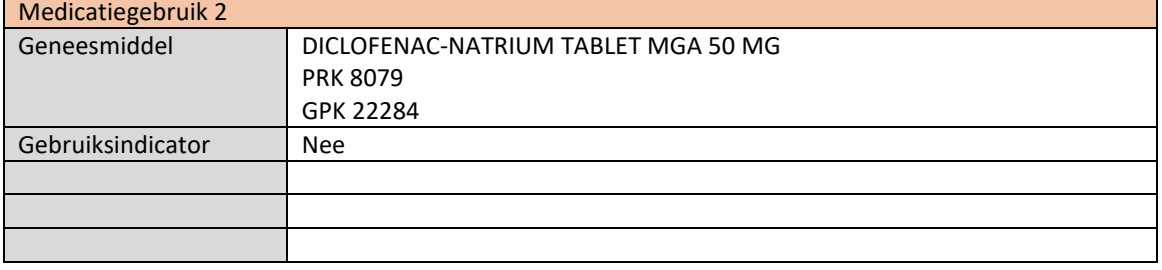

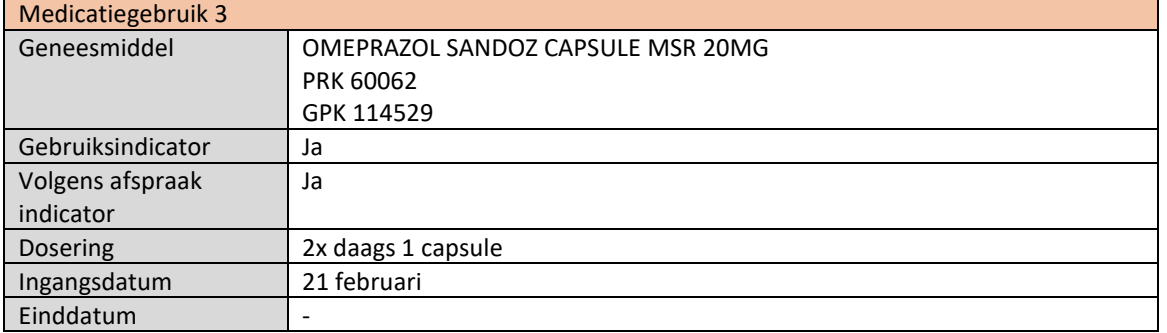

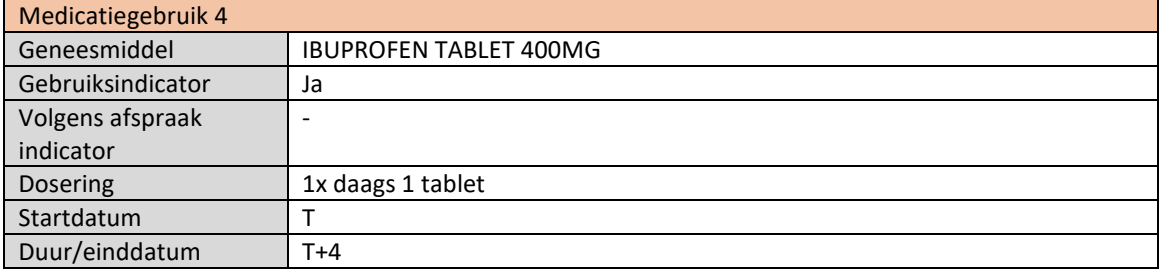

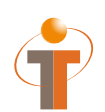

- PGO toont het registreren van medicatiegebruik gerelateerd aan medicatieafspraken MGB 1 bij MA 1, MGB 2 bij MA 4, MGB 3 bij MA 6
- PGO toont het registreren van medicatiegebruik van zelfzorgmedicatie MGB 4
- PGO toont medicatiegebruik samen met medicatieafspraken in één overzicht
- PGO meldt medicatiegebruik MGB 1, 2, 3, 4 aan (dit tonen in PGO applicatie, waarschijnlijk enkel druk op een knop)

### Einde ronde 2

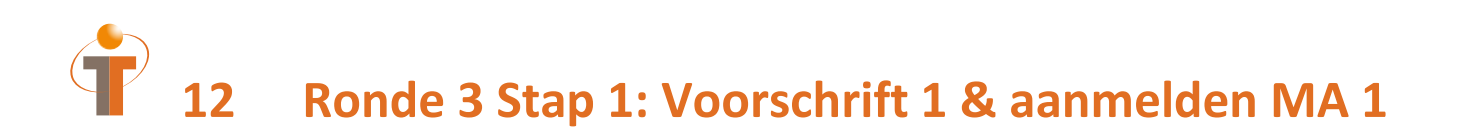

#### **12.1 Procesflow ronde 3**

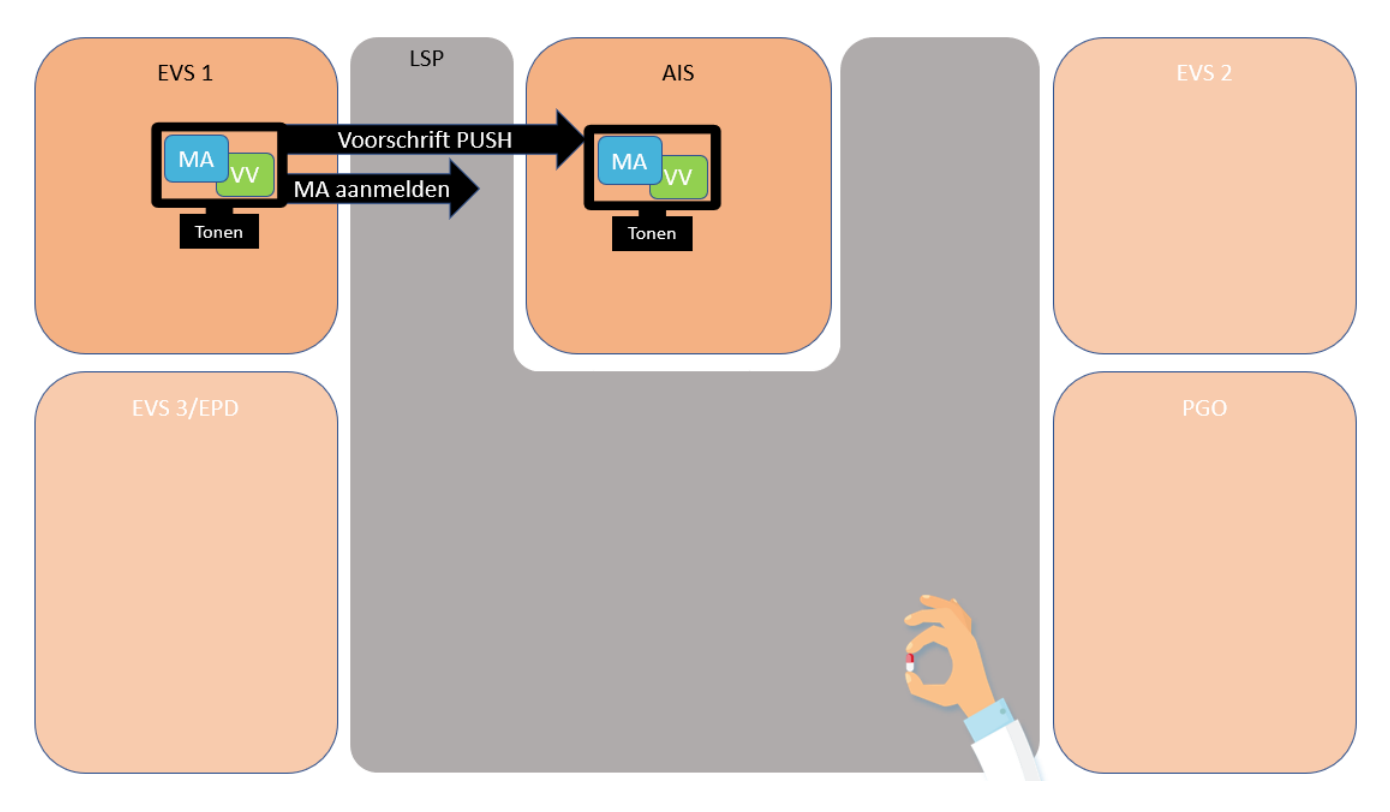

Patiënt staat onder behandeling bij de GGZ. De specialist van de GGZ schrijft nieuwe medicatie voor en maakt een nieuwe medicatieafspraak aan (paroxetine 20 mg 1x daags 1 tablet). De specialist van de GGZ maakt ook een verstrekkingsverzoek aan (30 stuks) en stuurt het voorschrift (MA + VV) naar de apotheek. De apotheek ontvangt de medicatieafspraak en het verstrekkingsverzoek van de specialist in het ziekenhuis en verwerkt dit tot een (6.12) verstrekking.

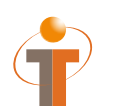

Voorschrift PUSH: PVMV\_IN932000NL01 Aanmelden MA: MFMT\_IN002302NL (gegevenssoort 722933)

#### **12.3 Patiënt- en medicatiegegevens**

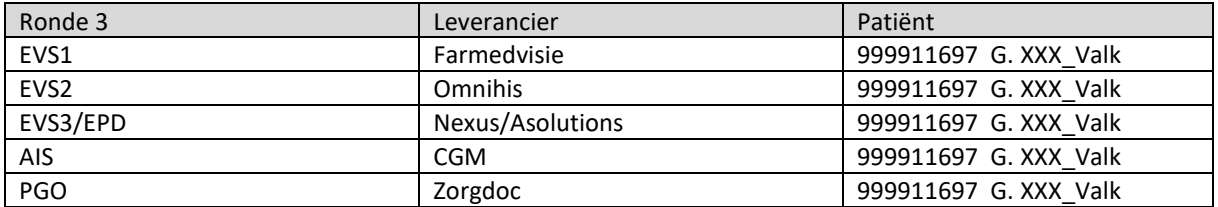

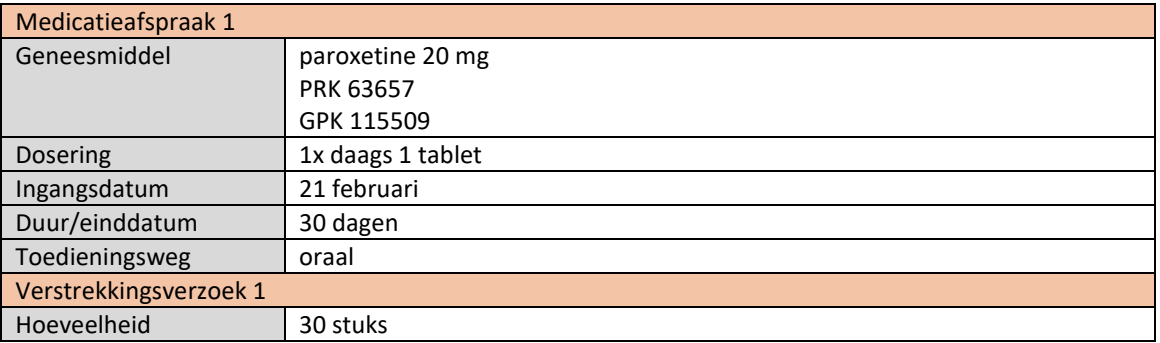

- EVS1 toont het aanmaken van de nieuwe medicatieafspraak (MA 1) en verstrekkingsverzoek (VV 1)
- EVS1 verstuurt voorschrift (MA 1 +VV 1) naar AIS (dit tonen in EVS1 applicatie, waarschijnlijk enkel druk op een knop)
- EVS1 meldt MA 1 aan (dit tonen in EVS1 applicatie, waarschijnlijk enkel druk op een knop)
- AIS toont het ontvangen voorschrift (MA 1 +VV 1)
- AIS verwerkt het voorschrift tot een verstrekking (volgens 6.12 standaard) en toont deze verstrekking

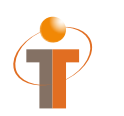

# **13 Ronde 3 Stap 2: Opvragen gegevens, voorschrift 2 en 3 & aanmelden MA 2 en MA 3**

### **13.1 Procesflow ronde 3**

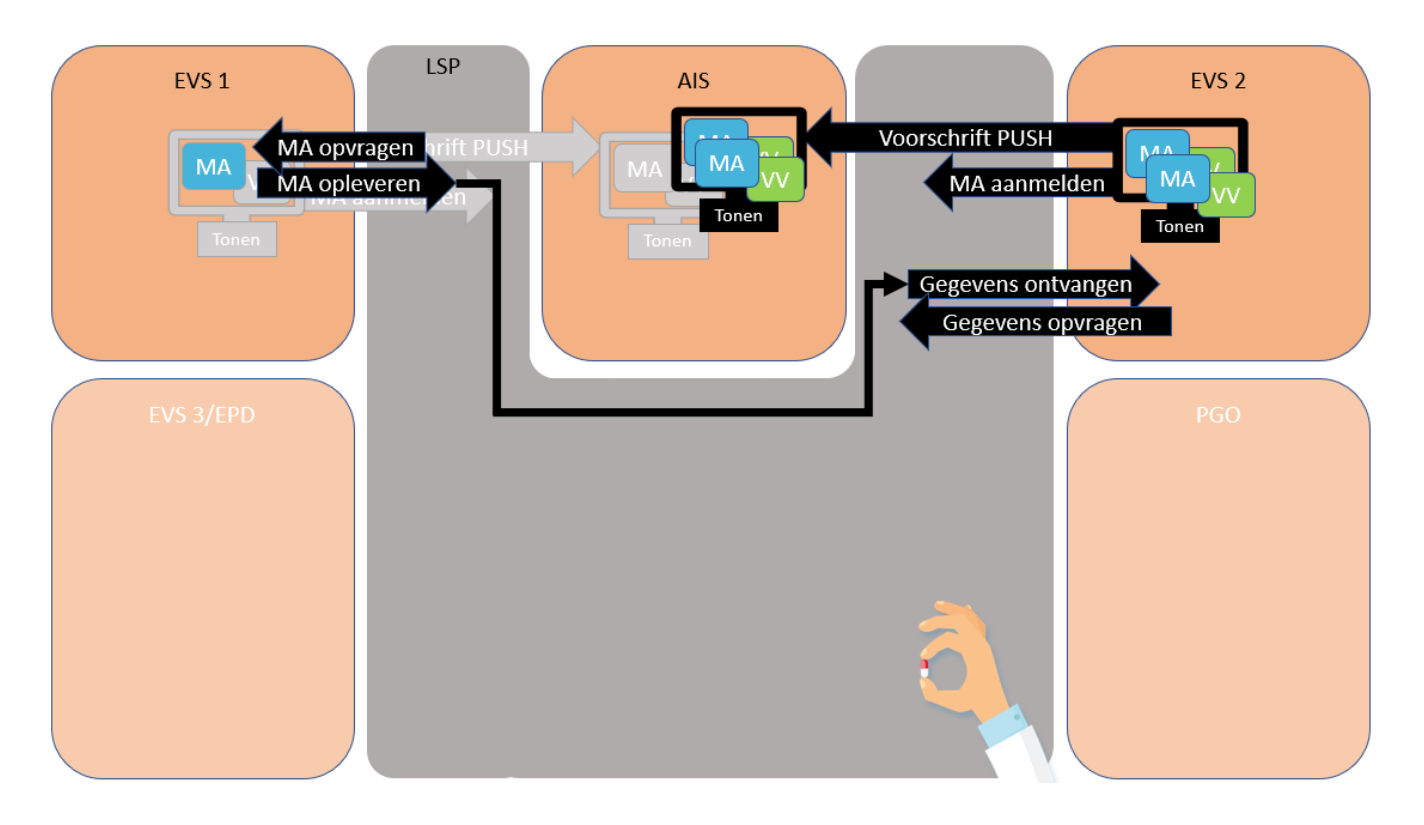

Ivm depressie zorgt deze patiënt niet zo goed voor zichzelf. De patiënt komt bij de huisarts met verwaarloosde luchtweginfectie. De huisarts schrijft nieuwe medicatie voor en maakt een twee nieuwe medicatieafspraken aan. MA 2: amoxicilline 500 mg 3x daags 1 tablet gedurende 7 dagen en MA3: prednisolon 20 mg 1x daags 1 tablet gedurende 7 dagen. De huisarts maakt ook een verstrekkingsverzoek aan VV 2: 20 stuks en VV 3: 7 stuks en stuurt het voorschrift (MA 2+ VV 2 en MA 3 + VV 3) naar de apotheek.

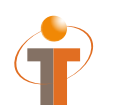

Voorschrift PUSH: PVMV\_IN932000NL01<br>Aanmelden MA: MFMT IN002302NL (g MFMT\_IN002302NL (gegevenssoort 722933)

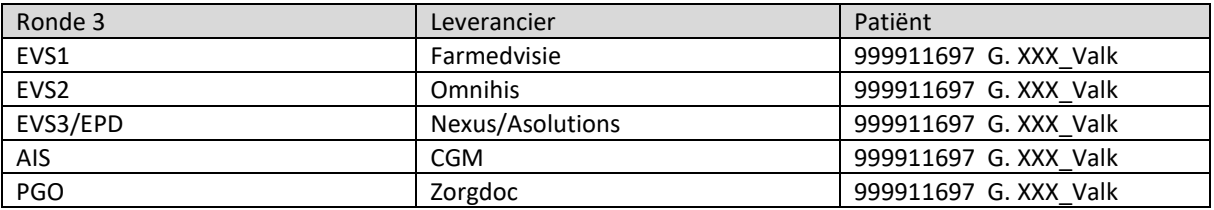

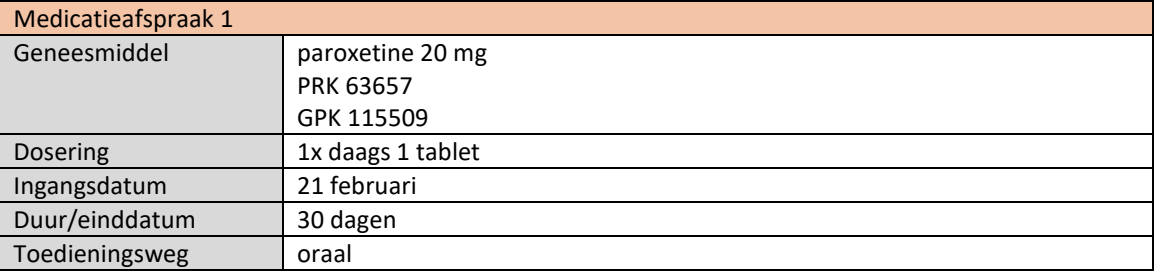

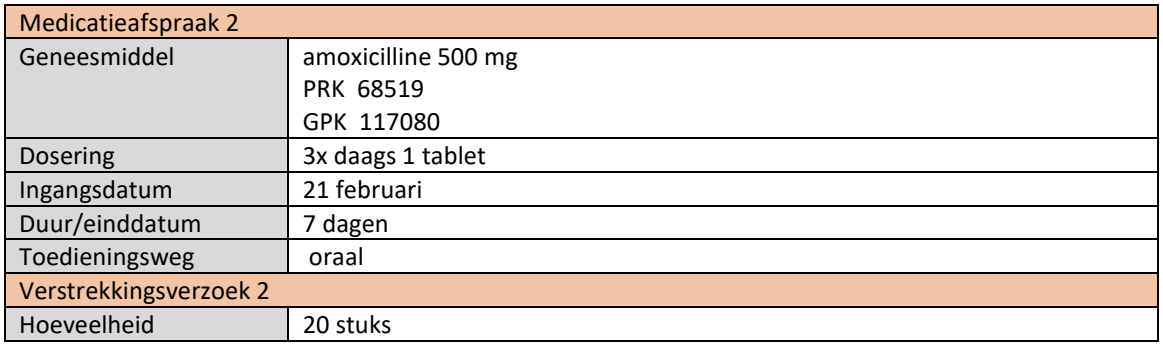

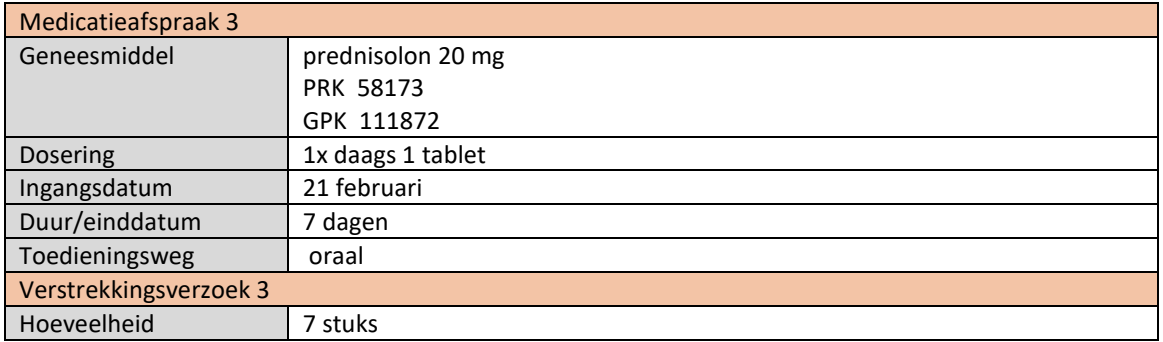

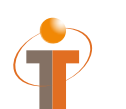

- EVS2 vraagt de medicatiegegevens op (dit tonen in applicatie, waarschijnlijk enkel druk op een knop)
- EVS1 levert hun MA op (MA 1)
- EVS2 toont de ontvangen MA (MA 1) in het systeem
- EVS2 toont het aanmaken van de nieuwe medicatieafspraken (MA 2 en MA 3) en verstrekkingsverzoek (VV 2 en VV 3)
- EVS2 verstuurt voorschriften (MA 2+VV 2 en MA 3+VV 3) naar AIS (dit tonen in EVS2 applicatie, waarschijnlijk enkel druk op een knop)
- EVS2 meldt MA 2 en MA 3 aan (dit tonen in EVS2 applicatie, waarschijnlijk enkel druk op een knop)
- AIS toont de ontvangen voorschriften (MA 2+VV 2 en MA 3+VV 3)
- AIS verwerkt de voorschriften tot een verstrekking (volgens 6.12 standaard) en toont deze verstrekking
- AIS toont het overzicht van de patiënt (MA 1, MA 2 en MA 3 en evt VV 1, VV 2 en VV 3 en bijhorende verstrekkingen)

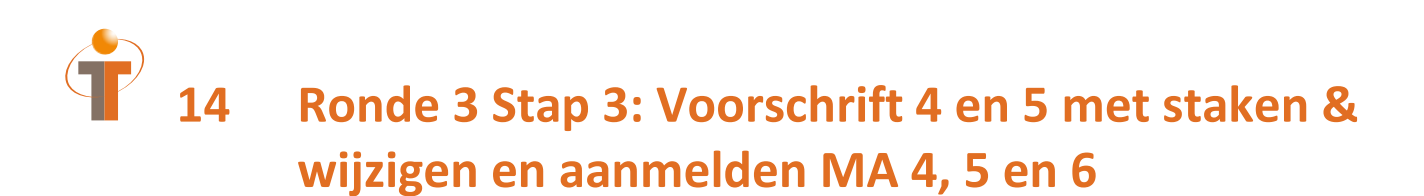

### **14.1 Procesflow ronde 3**

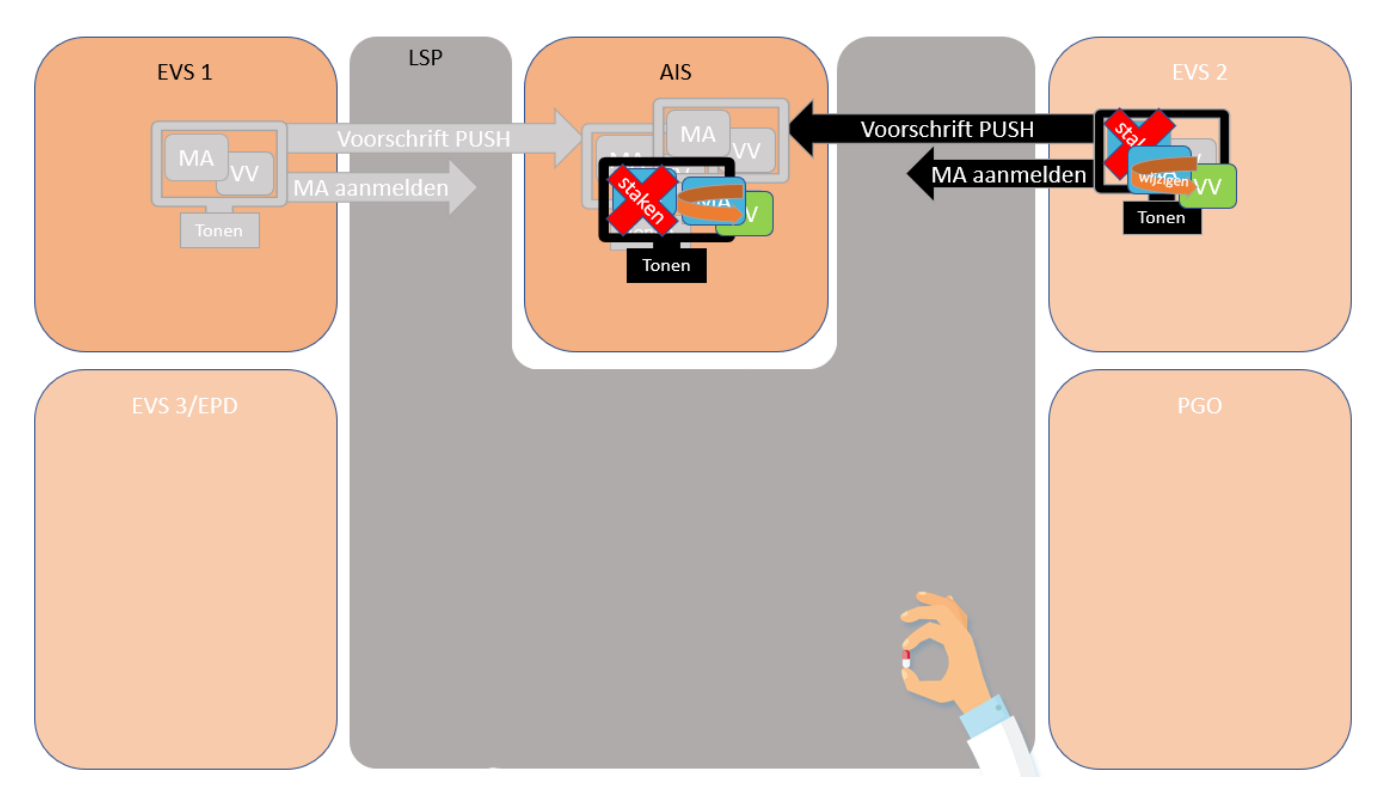

Na 3 dagen komt de patiënt weer bij de huisarts en heeft huiduitslag (ws. door de antibioticumkuur). De huisarts stopt de amoxicilline: stop medicatieafspraak amoxicilline 500 mg 3x daags 1 tablet en verhoogt de dosering van de prednisolon naar 2x daags 1 tablet. De huisarts stuurt het stoppen en het wijzigen naar de apotheek, samen met een nieuw verstrekkingsverzoek (10 stuks) voor de prednisolon 20 mg.

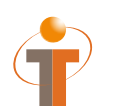

Voorschrift PUSH: PVMV\_IN932000NL01 Aanmelden MA: MFMT\_IN002302NL (gegevenssoort 722933)

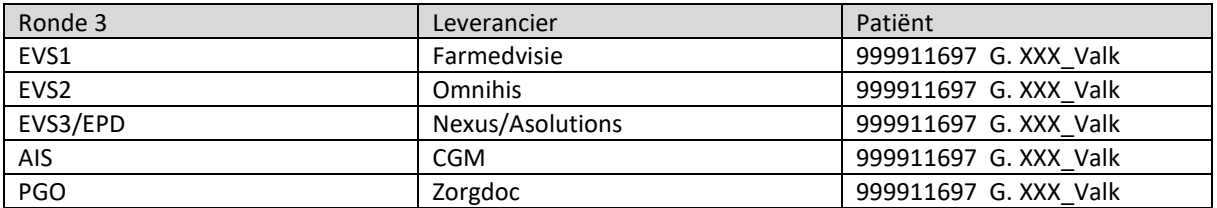

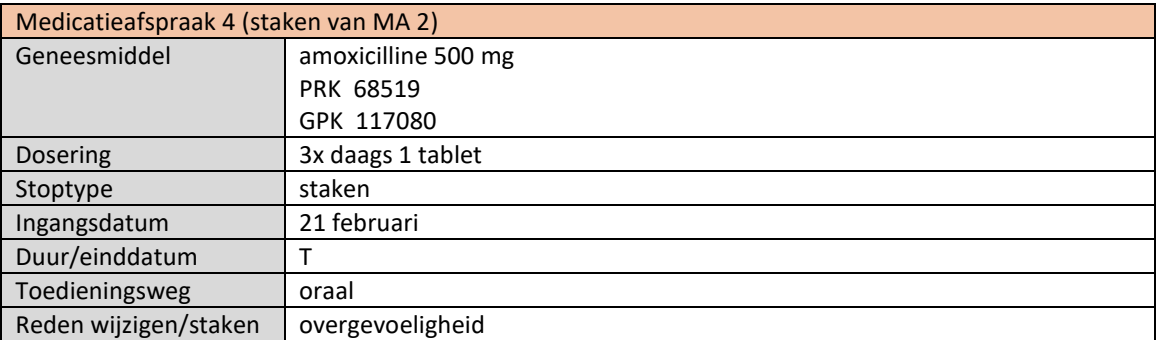

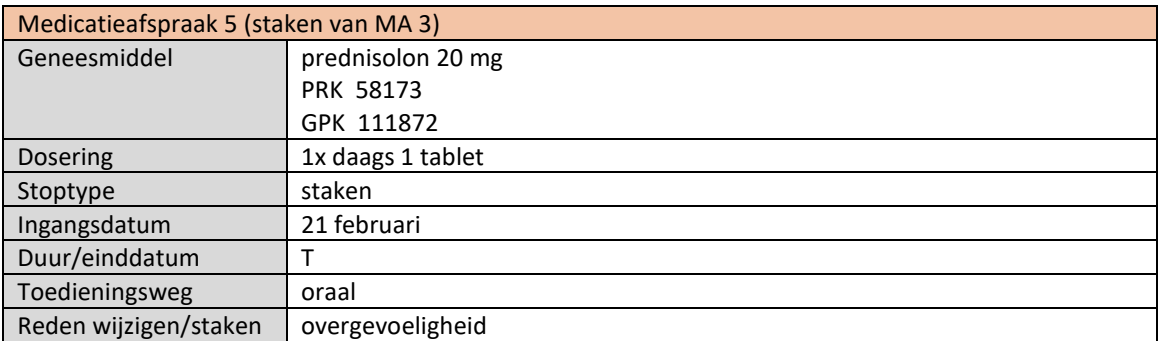

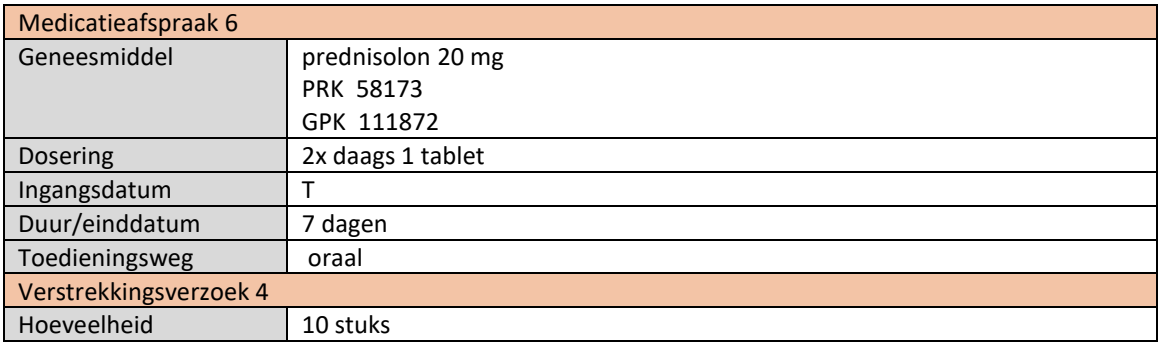

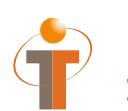

- EVS2 toont het staken van de medicatieafspraak (MA 2) door het maken van een staken MA (MA 4)
- EVS2 toont het wijzigen van de medicatieafspraak (MA 3) door het maken van een staken MA (MA 5) en het maken van een nieuwe MA (MA 6) met versrekkingsverziek (VV 4)
- EVS2 verstuurt de voorschriften (staken MA 4 en staken MA 5 met nieuwe MA 6 + VV 4) naar AIS (dit tonen in EVS1 applicatie, waarschijnlijk enkel druk op een knop)
- EVS2 meldt de staken MAs (MA 4 en MA 5) en nieuwe MA (MA 6) aan (dit tonen in EVS2 applicatie, waarschijnlijk enkel druk op een knop)
- AIS toont de ontvangen voorschriften (staken MA 4, staken MA 5 en nieuwe MA 6 + VV 4)
- AIS toont relatie staken MAs met vorige MAs
	- $O$  MA 2 < > MA 4
	- $\circ$  MA 3 < > MA 5 indien mogelijk < > MA 6
- AIS verwerkt de voorschriften tot een verstrekking (volgens 6.12 standaard) en toont deze verstrekking

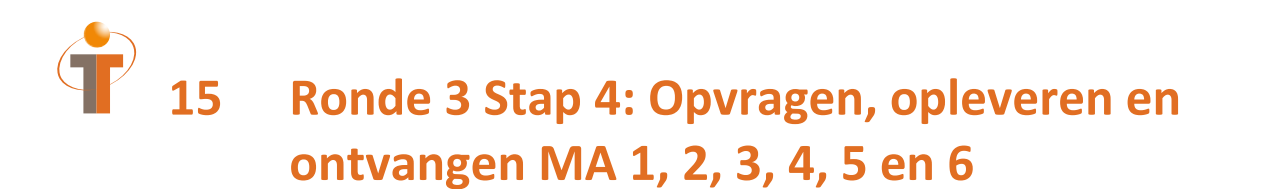

### **15.1 Procesflow ronde 3**

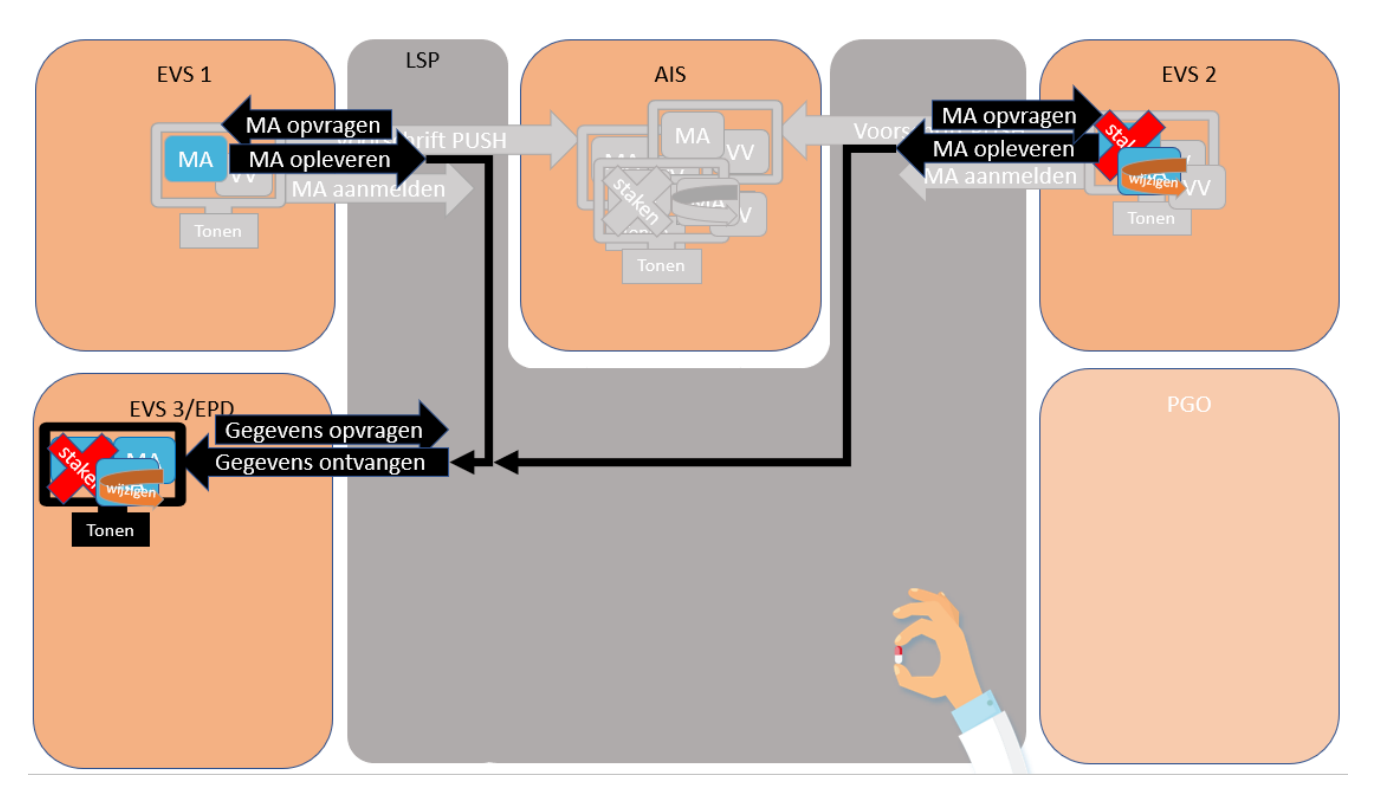

Na een val komt de patiënt in het ziekenhuis en het ziekenhuis vraagt de gegevens op via het LSP. Het ziekenhuis ontvangt de medicatieafspraken van EVS 1 en EVS 2 en de wijzig en stop van EVS 2. Gelukkig blijkt er niets aan de hand en kan de patiënt weer naar de huis.

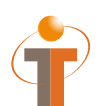

Gegevens opvragen: GQZG\_IN000001NL (contextcode MEDGEG) Opvragen MA: QUMA\_IN991201NL02<br>Opleveren MA: QUMA\_IN991203NL02 QUMA\_IN991203NL02 Ontvangen gegevens: MCCI\_IN200101 (QUMA\_IN991203NL02)

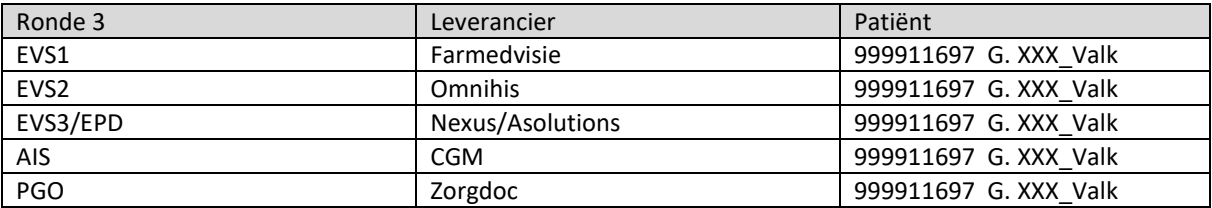

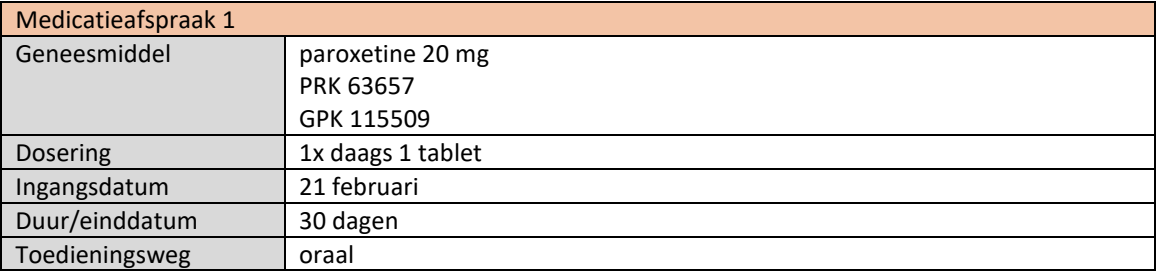

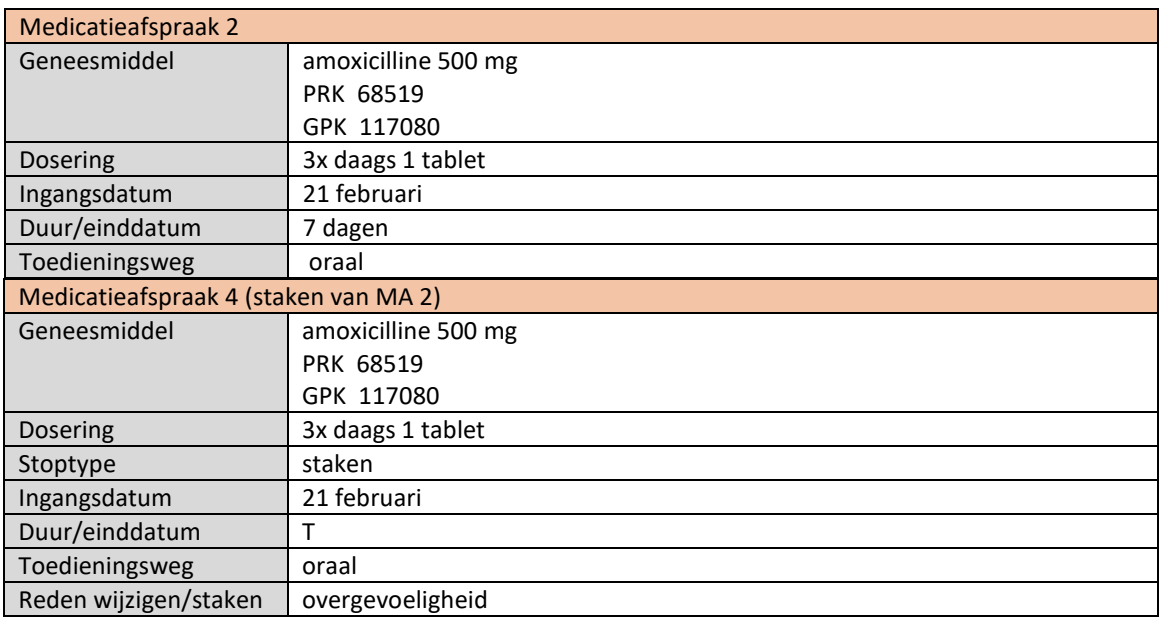

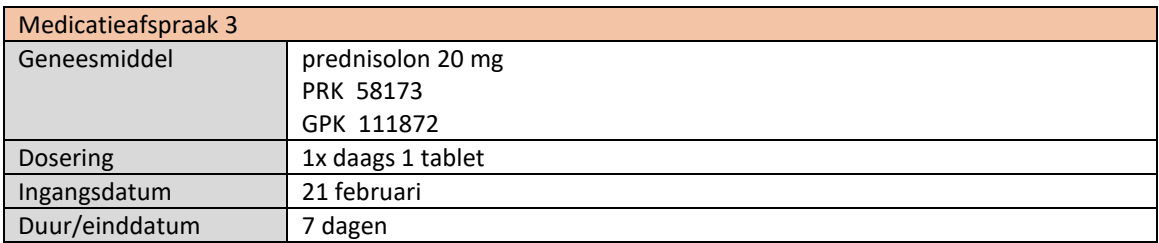

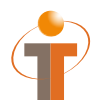

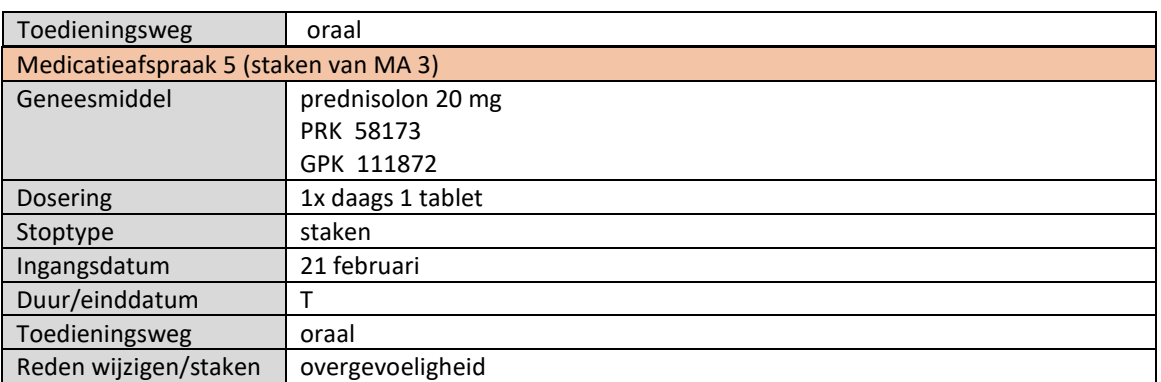

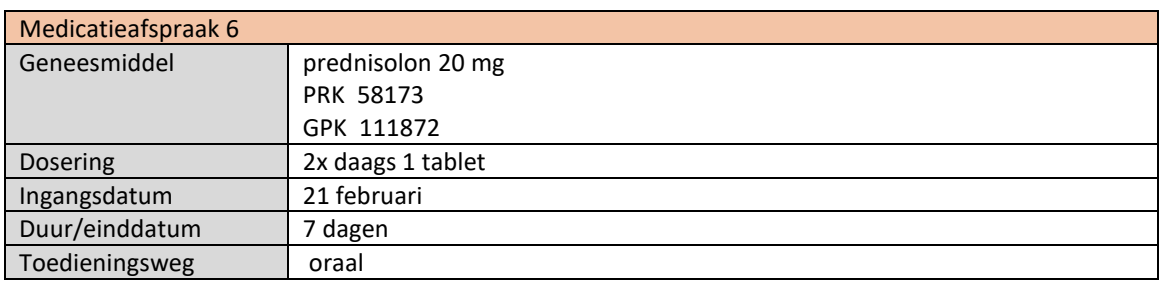

- EVS3/EPD vraagt de medicatiegegevens op (dit tonen in applicatie, waarschijnlijk enkel druk op een knop)
- EVS1 en EVS2 leveren hun MAs op (MA 1, MA 2, MA 3, MA 4, MA 5 en MA 6)
- EVS3/EPD toont de ontvangen MAs (MA 1, MA 2, MA 3, MA 4, MA 5 en MA 6) in het systeem
- Aan elkaar gerelateerd:
	- $O$  MA 2 < > MA 4
	- o MA 3 < > MA 5 eventueel relatie met MA 6

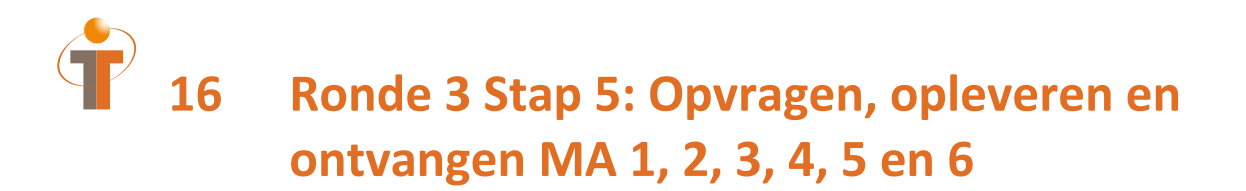

### **16.1 Procesflow ronde 3**

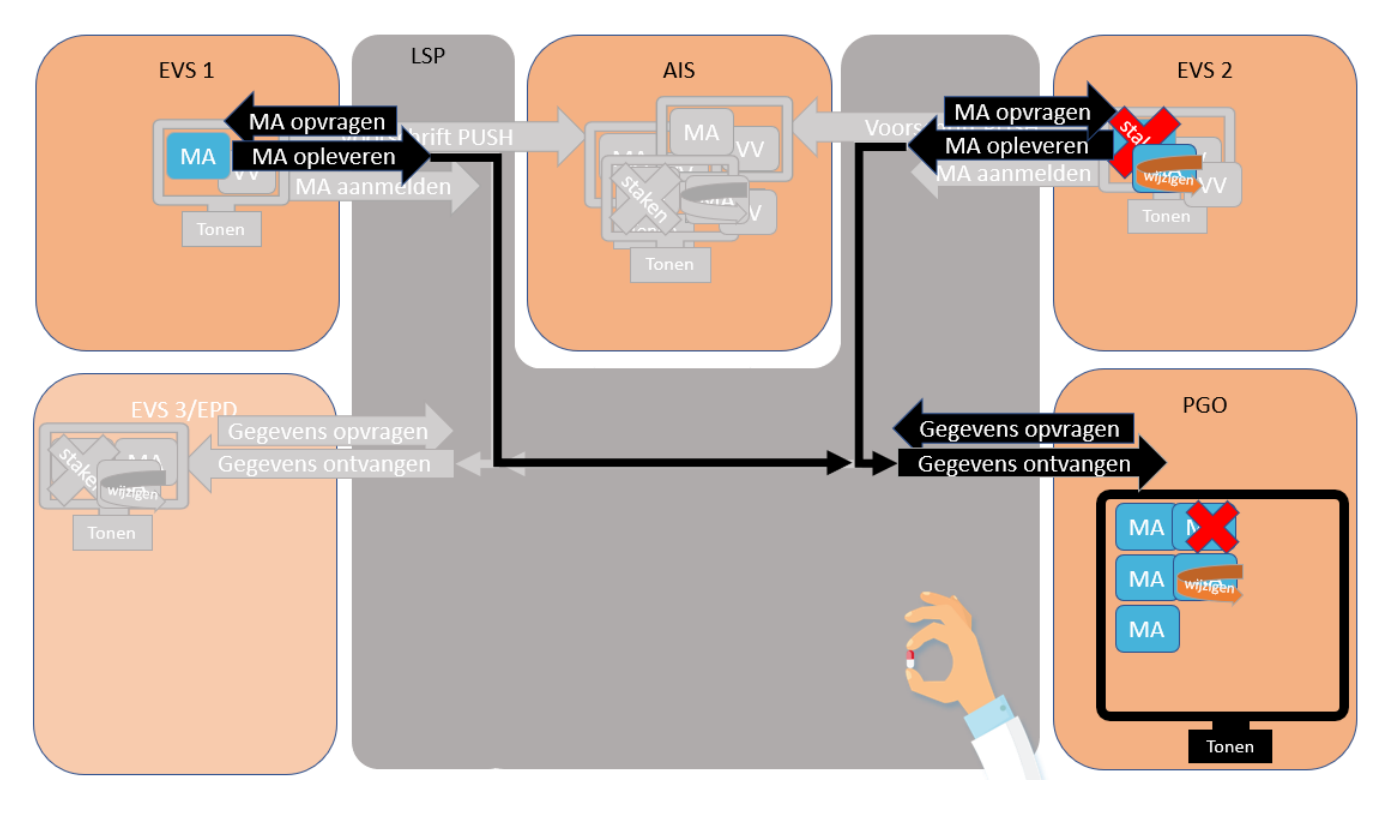

De patiënt vraagt via zijn PGO de gegevens op en ontvangt de medicatieafspraken van EVS 1 en EVS 2 en de wijzig en stop van EVS 2.

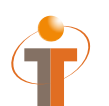

Gegevens opvragen: GQZG\_IN000001NL (contextcode MEDGEG) Opvragen MA: QUMA\_IN991201NL02<br>Opleveren MA: QUMA\_IN991203NL02 QUMA\_IN991203NL02 Ontvangen gegevens: MCCI\_IN200101 (QUMA\_IN991203NL02)

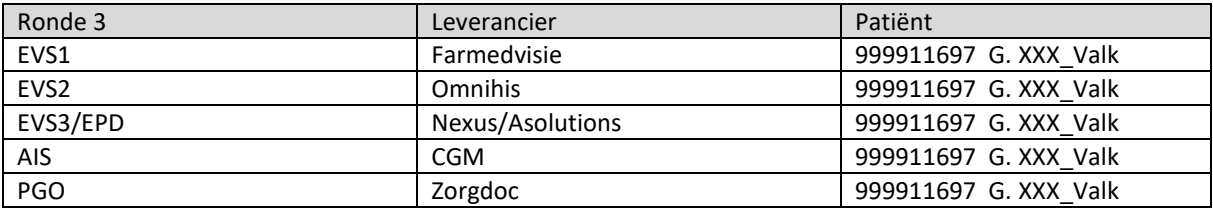

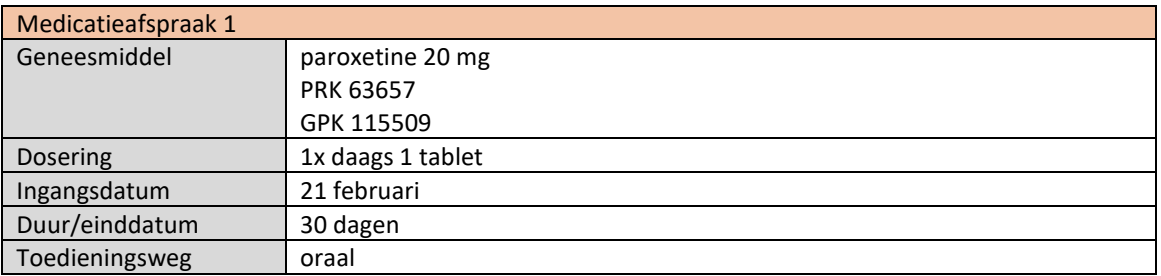

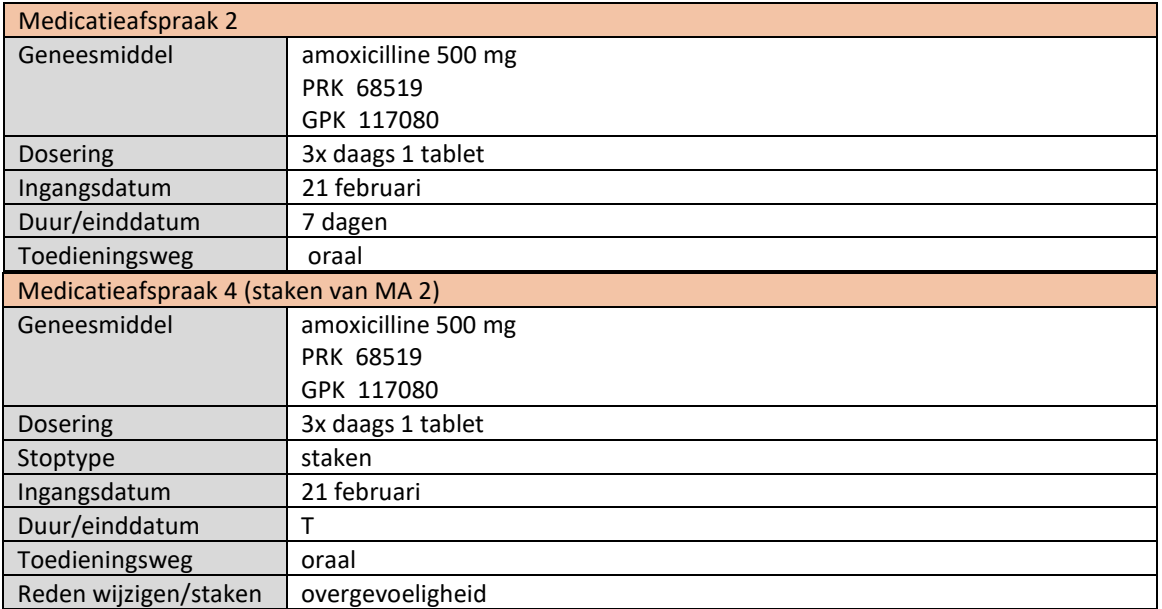

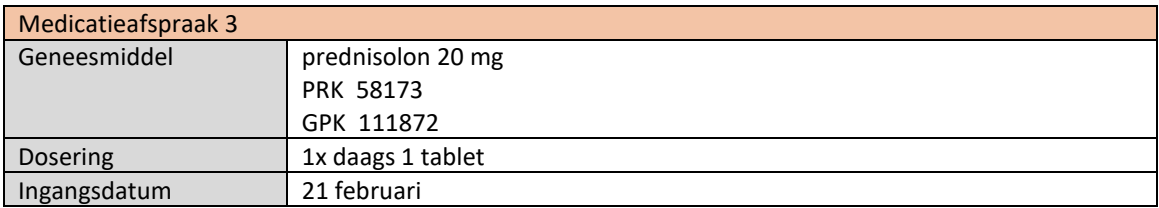

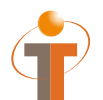

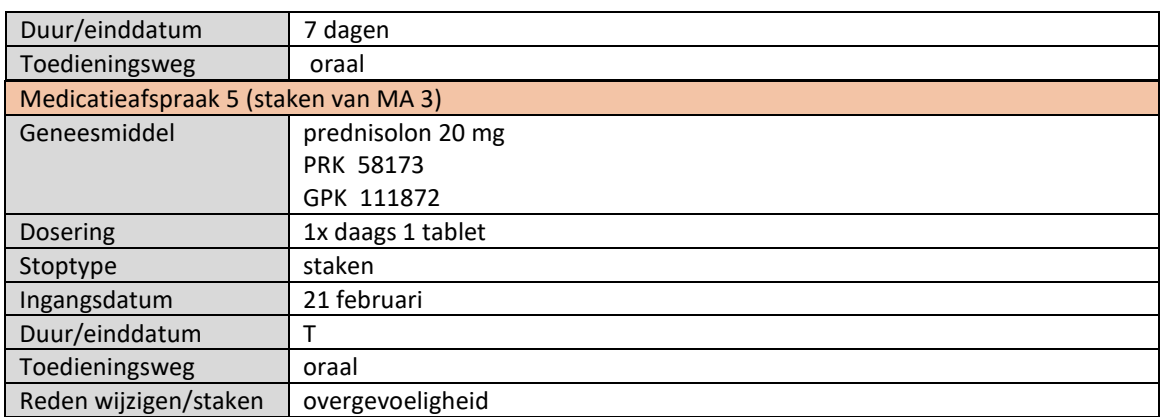

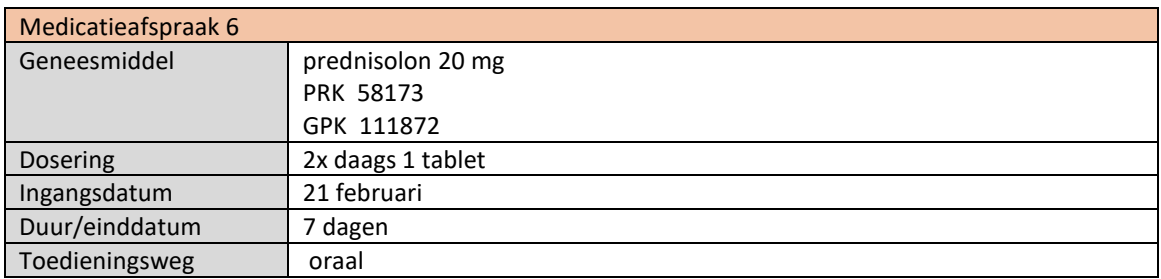

- PGO vraagt de medicatiegegevens op (dit tonen in applicatie, waarschijnlijk enkel druk op een knop)
- EVS1 en EVS2 leveren hun MAs op (MA 1, 2, 3, 4, 5 en 6)
- PGO toont de ontvangen MAs in het systeem
- Aan elkaar gerelateerd:
	- $O$  MA 2 < > MA 4
	- o MA 3 < > MA 5 eventueel relatie met MA 6

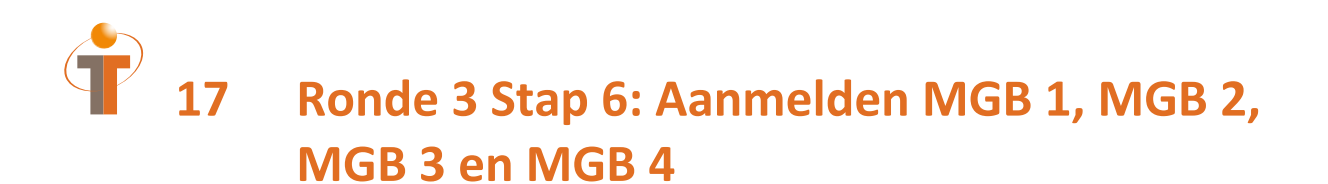

### **17.1 Procesflow ronde 3**

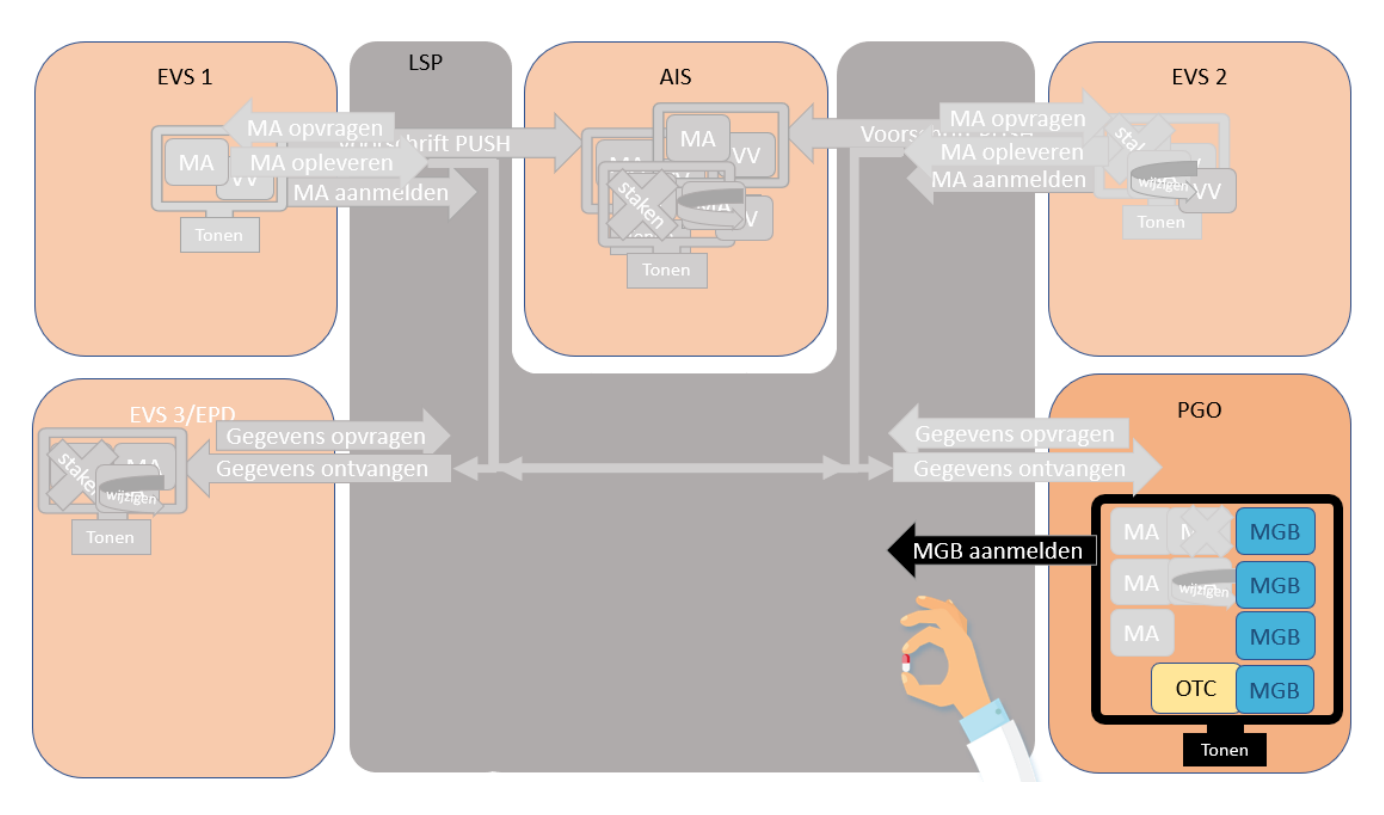

De patiënt legt het gebruik vast en vanwege de pijn na de val gebruikt de patiënt als zelfzorgmedicatie paracetamol 500 mg 3x daags 2 tabletten.

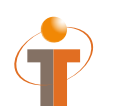

Aanmelden MGB: MFMT\_IN002302NL (gegevenssoort 585626)

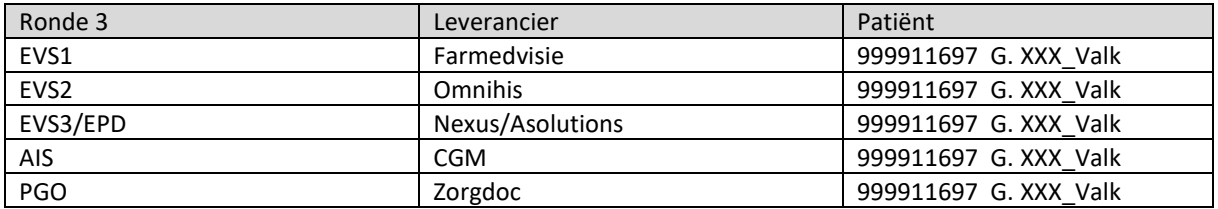

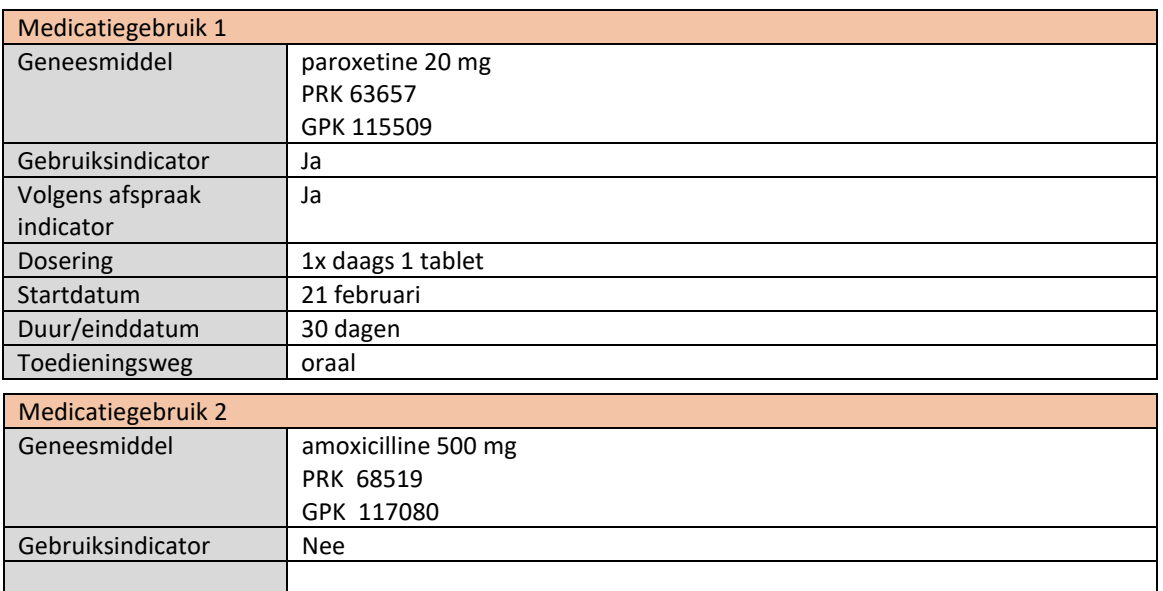

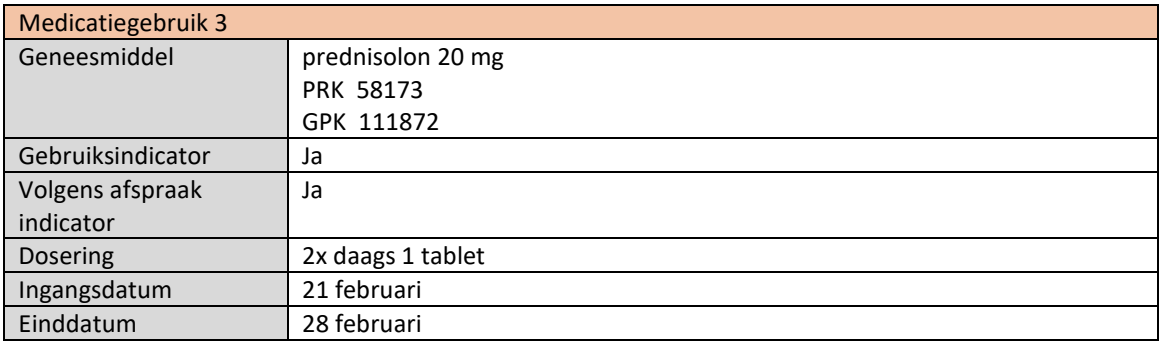

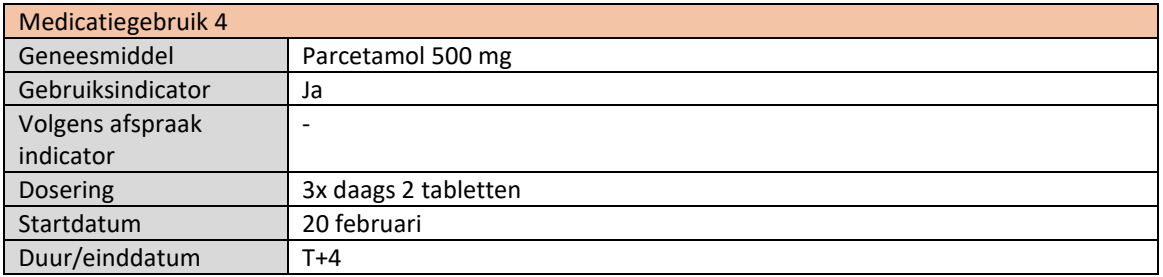

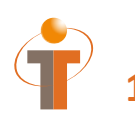

- PGO toont het registreren van medicatiegebruik gerelateerd aan medicatieafspraken MGB 1 bij MA 1, MGB 2 bij MA 4, MGB 3 bij MA 6
- PGO toont het registreren van medicatiegebruik van zelfzorgmedicatie MGB 4
- PGO toont medicatiegebruik samen met medicatieafspraken in één overzicht
- PGO meldt medicatiegebruik MGB 1, 2, 3 en 4 aan (dit tonen in PGO applicatie, waarschijnlijk enkel druk op een knop)

### Einde ronde 3

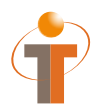

**Nictiz**

Postbus 19121 2500 CC Den Haag Oude Middenweg 55 2491 AC Den Haag

070 -3173450 info@nictiz.nl www.nictiz.nl